#### UNIVERSITE KASDI MERBAH OUARGLA

Faculté des Sciences Appliquées Département de Génie Electrique

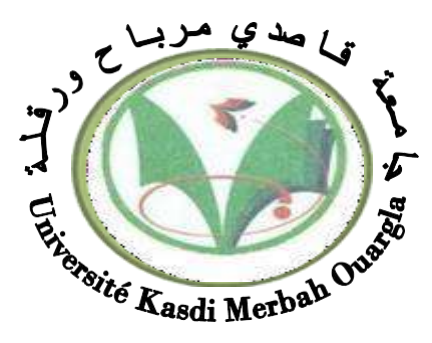

### Mémoire MASTER ACADEMIQUE

Domaine : Sciences et technologies Filière : Génie électrique Spécialité : Electrotechnique Industrielle Présenté par :

### **« NAOUIHA BACHIR » Thème:**

### **Réalisation d'un BMS en se basant sur la technologie Internet des objets (IoT)**

Soutenu publiquement Le : 14/06/2023 Devant le jury :

Rezoug Mohamed Redha MCA Encadreur UKM Ouargla

 Benmakhlouf abdeslam MAA Président UKM Ouargla Kouras sid ali MAA Examinateur UKM Ouargla

**Année universitaire 2022/2023**

### *Remerciement*

**Nous remercions Dieu qui nous a aidés et nous a donné la patience et le courage de terminer la lettre.**

**Nous tenons à remercier chaleureusement le Pr Rezoug Mohamed Redha.**

**qui a fait des efforts considérables, par ses informations, ses conseils et ses encouragements.**

**Nous tenons à remercier tout particulièrement Monsieur KHALIFA MOUSSA, Professeur à l'Université de Ouargla, Professeur DJARAH DJALAL et TAIBI DJAMEL pour ses compétences scientifiques, ses conseils et son orientation.**

**Nous adressons nos sincères remerciements au Président et aux membres du jury pour leur acceptation. Pour revoir et évaluer notre travail**

**Je tiens à exprimer mes sincères remerciements à toute l'équipe du Centre de recherche pour leurs conseils et leur aide.**

**Tous les professeurs sont dans le département de génie électrique. Nos remerciements les plus chaleureux à tous ceux qui ont contribué de près ou de loin à la réalisation de cet anniversaire.**

### **SOMMAIRE :**

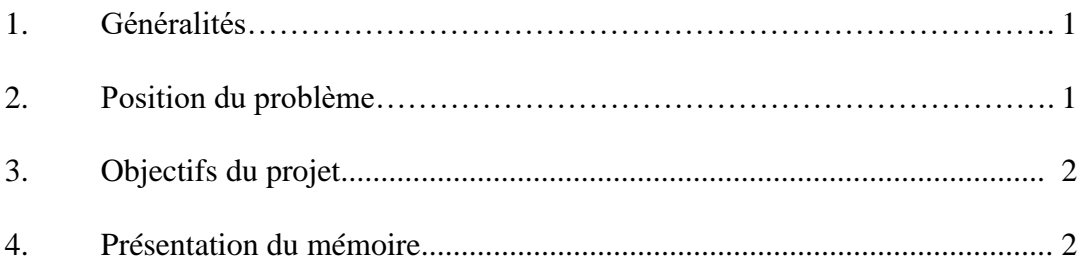

### **Chapitre I : Accumulateur lithium Ion 18650**

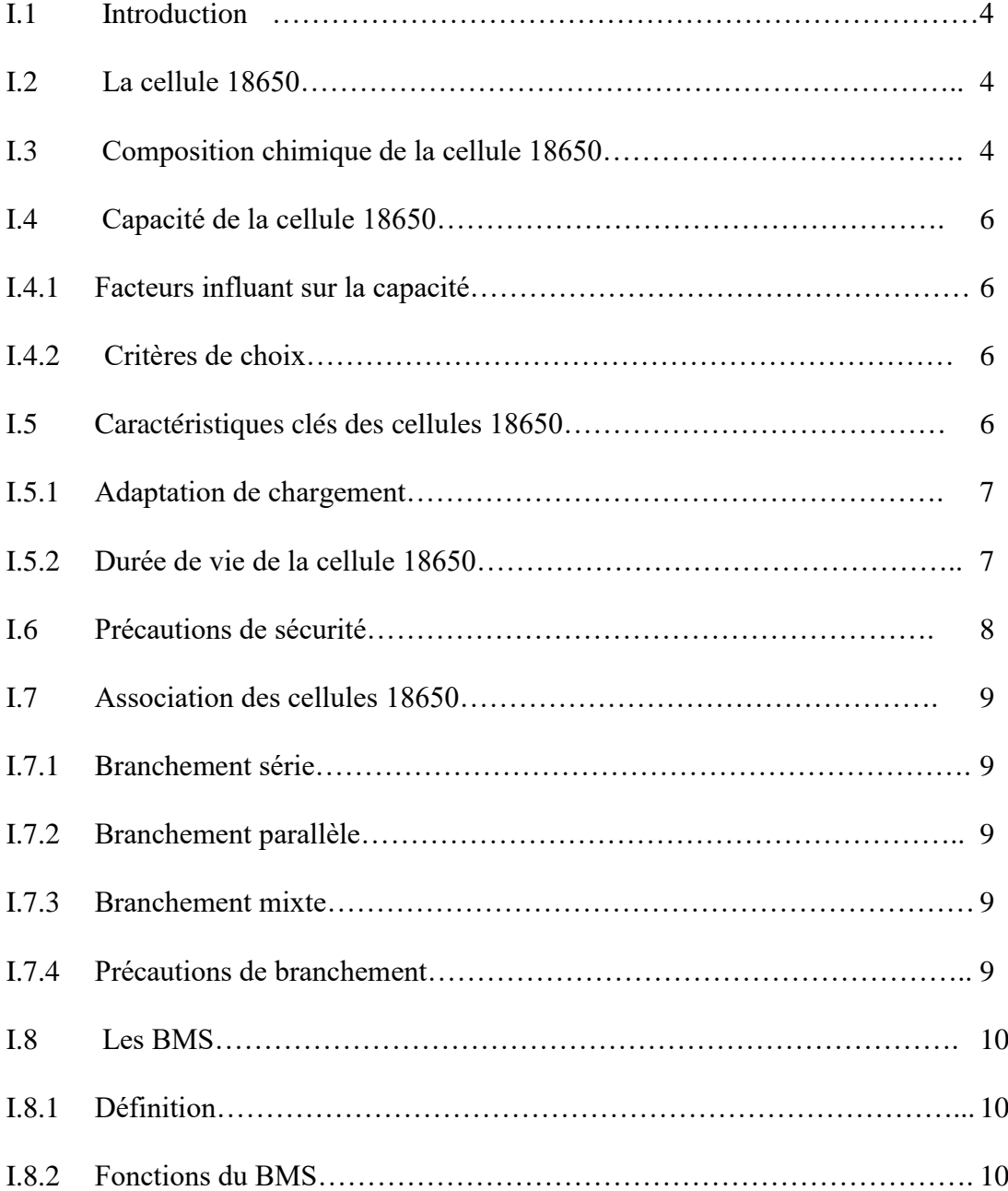

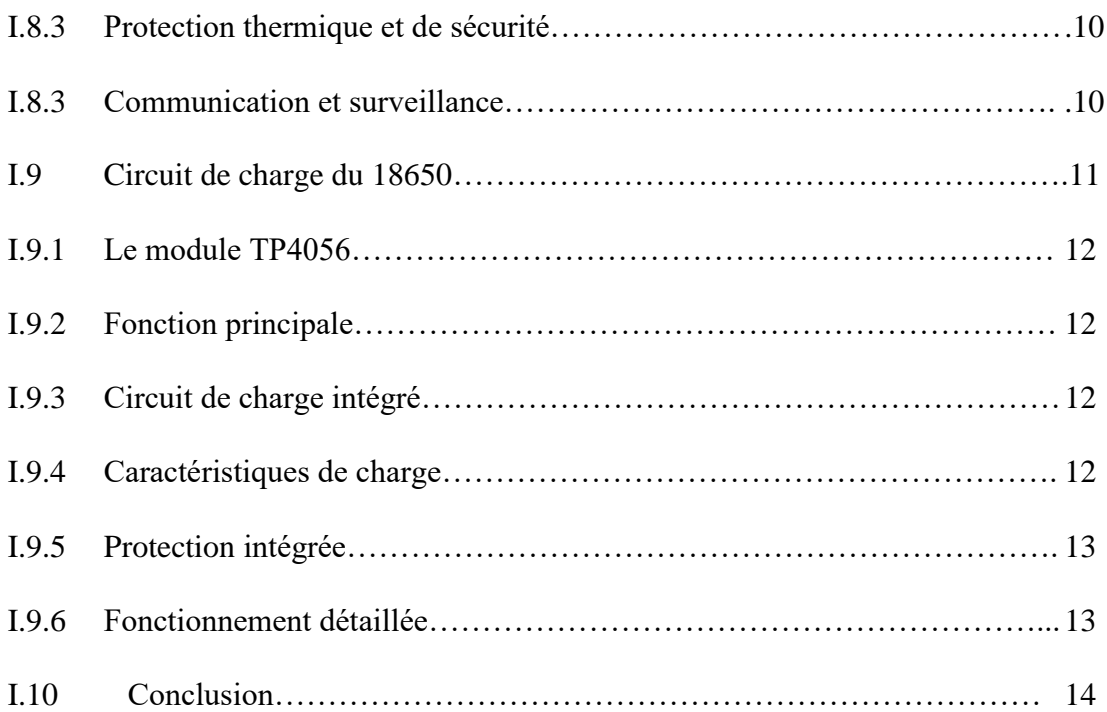

### **Chapitre II : Le mini BMS**

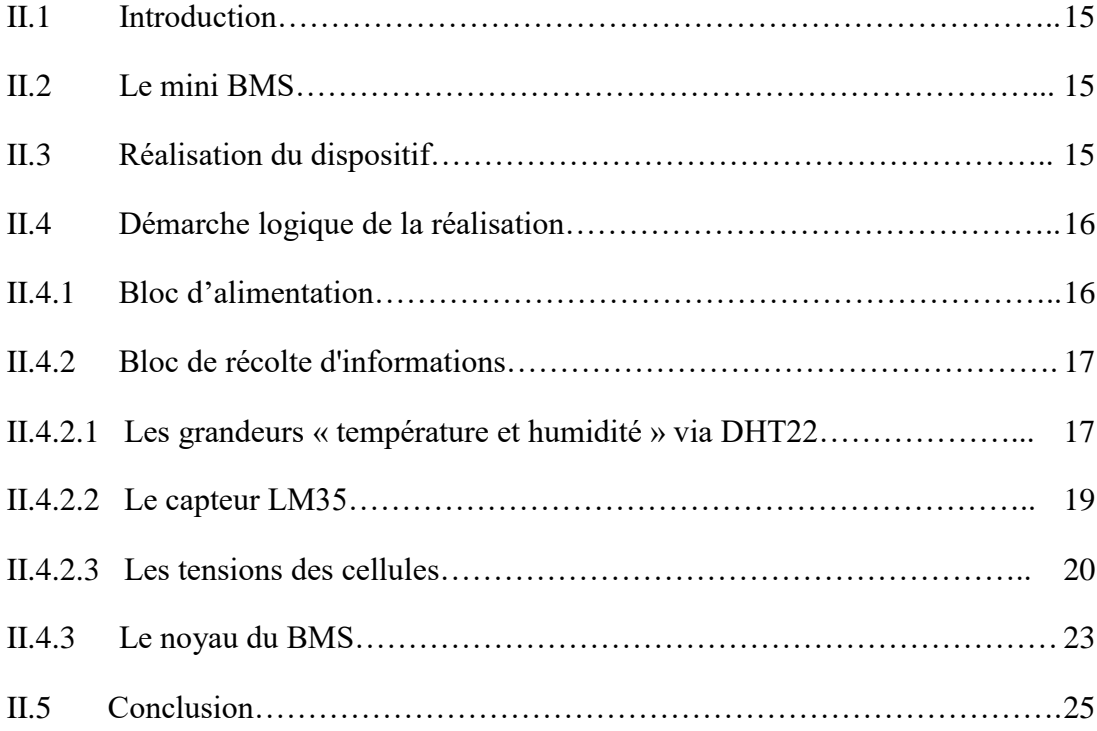

### III.1 Introduction ……………………………………………………..27 III.2 L'Internet des Objets (IoT)…………………………………….. 27 III.2.1 Connectivité…………………………………………………... 27 III.2.2 Collecte de données……………………………………………. 27 III.2.3 Analyse des données…………………………………………… 27 III.2.4 Amélioration de l'efficacité et de la productivité………………. 28 III.3 ESP et les outils utilisés………………………………………... 28 III.3.1 L'IDE…………………………………………………………... 28 III.3.2 Plateforme UBEAC……………………………………………. 28 III.3.3 Testeur d'API et de services……………………………………. 29 III.4 Le projet IoT et l'ESP32……………………………………….. 30 III.4.1 Préparation de l'interface IoT………………………………….. 30 III.4.2 Explication du code ESP32……………………………………. 36 III.4.3 Collaboration du ReqBin………………………………………. 40 III.5 Résultats………………………………………………………... 41 Conclusion Générale…………………………………………………... 45 Bibliographie………………………………………………………….. 46

#### **Chapitre III : Structure du projet sous le contexte IoT**

#### **Liste des Figures**

#### **CHAPITRE I**

- Figure I.1 Quelques modèles des cellules 18650
- Figure I.2 Composition chimique de la cellule 18650
- Figure I.3 Boîtier de la cellule 18650

Figure I.4 Quelques capteurs thermiques utilisés aux BMS

- Figure I.5 Coupe transversale montrant le PTC du 18650
- Figure I.6 module TP4056.

#### **CHAPITRE II**

Figure II.1 Schéma synoptique du mini BMS Figure II.2 L'adaptateur DC de 9 volts Figure II.3 Le MB102 Figure II.4 Capteur DHT22 Figure II.6 Le capteur LM35 Figure II.7 Réponse du capteur LM35 sur le moniteur série Figure II.8 Le diviseur de tension pour une cellule 18650 Figure II.9 Mesures des tensions des cellules Figure II.10 Mesures des tensions de sorties des trois modules TP4056 Figure II.11 Architecture de la carte ESP32 Figure II.12 Dispositif réalise

#### **CHAPITRE III**

Figure III.1 Plateforme UBEAC

Figure III.2 L'interface d'accueil du site ReqBin

Figure III.3 Espace de travail

Figure III.4 Configuration «Escapades »

Figure III.5 Configuration des éléments de l'IoT

Figure III.6 Configuration du tableau de bord

Figure III.7 l'accès aux données sous UBEAC

Figure III.8 Autorisation sous UBEAC

Figure III.9 Partie-déclaration

Figure III.10 Boucle setup du programme IoT

Figure III.11 Partie 1 de la boucle infinie

Figure III.12 Partie 2 de la boucle infinie

Figure III.13 Partie 3 Boucle infinie sous l'IDE de l'Arduino

Figure III.14 Configuration de base sous « ReqBin »

Figure III.15 Taille et vitesse d'informations envoyées par ReqBin

Figure III.16 Taille d'informations envoyées sur la plateforme UBEAC

Figure III.17 Nos résultats sur la plateforme UBEAC sous PC

Figure III.18 Nos résultats sur la plateforme UBEAC sous Smartphone .

## Introduction générale

#### **1. Généralités**

Les batteries au lithium 18650 sont des accumulateurs rechargeables couramment utilisés dans de nombreuses applications, notamment dans les dispositifs électroniques portables, les véhicules électriques et les systèmes d'alimentation de secours. Elles sont appréciées pour leur haute densité d'énergie, leur longue durée de vie et leur capacité à délivrer un courant élevé.

- 1

Lorsque plusieurs batteries au lithium 18650 sont utilisées en série pour augmenter la tension, un système de gestion de batterie (BMS) à trois cellules en série est souvent nécessaire. Le BMS assure un équilibrage de charge équitable entre les cellules et protège la batterie contre des conditions dangereuses telles que la surcharge, la surchauffe et la décharge excessive. Il surveille également la tension de chaque cellule, la température et le courant de charge/décharge.

Afin de faciliter la commande de nos objets, distantiellement des mini systèmes embarqués sont apparus tel que les ESP32 et leurs environnements l'IoT (Internet of Things), ce dernier est un microcontrôleur puissant et très compatible qui intègre le Wi-Fi et un Bluetooth, ce qui est en fait un choix populaire pour les projets IoT. Dans notre cas, il peut être utilisé pour se connecter à un BMS à trois cellules en série afin de surveiller les paramètres de la batterie en temps réel. En utilisant l'ESP32 et une connexion Internet, nous pouvonscollecter les données du BMS, telles que la tension de chaque cellule, la température et le niveau de charge, et les envoyer à une plateforme IoT pour un suivi et une analyse à distance. Cela permet un contrôle à distance de l'état de la batterie, la détection précoce des problèmes potentiels et la mise en place de stratégies de gestion efficaces. En utilisant le module TP4056spécialement conçu pour les batteries au lithium, y compris les 18650, il est possible de charger facilement et en toute sécurité notre batterie.

En résumé, notre batterie au lithium 18650 à trois cellules en série est associée à un système BMS pour une gestion et une protection appropriées. L'ESP32 peut être utilisé pour connecter le BMS à l'IoT, donnant ainsi des fonctionnalités de surveillance à distance et de contrôle de cette batterie. Cela permet d'optimiser son utilisation, sa sécurité et sa fiabilité.

#### **2. Position du problème**

Comment optimiser l'utilisation, la sécurité et la fiabilité des batteries au lithium 18650 à trois cellules en série en intégrant un système de gestion de batterie (BMS) et en utilisant l'ESP32 pour une surveillance à distance et un contrôle via l'IoT ?

Cette problématique explore les possibilités offertes par l'intégration d'un système BMS et d'un microcontrôleur ESP32 pour améliorer la gestion des batteries au lithium 18650. Elle soulève des questions telles que la façon dont le BMS assure un équilibrage de charge équitable et protège la batterie contre les conditions dangereuses, comment l'ESP32 peut se connecter au BMS et collecter les données en temps réel, et comment l'IoT peut être utilisé pour surveiller à distance l'état de la batterie et mettre en place des stratégies de gestion efficaces. Cette problématique vise à explorer les avantages potentiels de cette combinaison de technologies pour optimiser l'utilisation des batteries au lithium, garantir leur sécurité et augmenter leur fiabilité.

#### 3. Objectifs du projet

Comme but visé durant ce travail où une configuration associant les batteries au lithium 18650, le système BMS à trois cellules en série, l'ESP32 et l'IoT est d'optimiser l'utilisation, la sécurité et la fiabilité de la batterie. En utilisant le BMS, les tensions des cellules sont équilibrées et la batterie est protégée contre les conditions dangereuses. L'ESP32 se connecte au BMS et collecte les données en temps réel, ce qui permet un contrôle à distance de l'état de la batterie et la détection précoce des problèmes potentiels. Grâce à la connexion Internet, les données peuvent être envoyées à une plateforme IoT pour une analyse à distance, facilitant ainsi la mise en place de stratégies de gestion efficaces. L'utilisation du module TP4056 facilite également la charge sûre et pratique de la batterie au lithium 18650. En résumé, l'objectif est d'optimiser les performances de la batterie en intégrant ces technologies pour une gestion améliorée, une surveillance à distance et une utilisation sécurisée et fiable.

#### 4. Présentation du mémoire

Pour développer ce projet, le travail a été divisé en trois chapitres. Le premier chapitre est consacré à une étude descriptive des cellules au lithium 18650, comprenant leurs caractéristiques, leur fonctionnement, leurs avantages et inconvénients, ainsi que les différents types de batteries qui peuvent être réalisées en les associant. Nous abordons également les BMS utilisés comme barrière de protection et les nouvelles technologies modulaires qui permettent de combiner la charge et la protection simultanément.

Le deuxième chapitre vise à étudier les modules électriques utilisés, à expliquer le fonctionnement du dispositif expérimental réalisé en éclaircissant chaque bloc de circuits par des images réelles en clarifiant la communication WIFI à l'aide du module ESP ainsi que leur utilisation dans une application sous une plateforme IoT.

Dans le troisième chapitre, on présentera les différentes tâches de la programmation et leurs explications ainsi que le programme principal réalisé sous l'environnement de Développement Intégré IDE de l'Arduino où les résultats seront illustrés par des images que nous allons obtenir grâce à l'explorateur Internet.

- 3 -

Enfin, nous terminerons par une conclusion générale qui est une synthèse globale mettant en évidence l'intérêt de notre travail.

## Accumulateur lithium Ion 18650

#### I.1 Introduction

Avec l'avancement de la technologie, de nouvelles applications décentralisées émergent exigeant des sources d'alimentation autonomes. Les batteries jouent un rôle essentiel dans cette évolution, s'adaptant aux besoins qui changent. Parmi les différentes technologies de batteries, les batteries lithium-ion occupent une place incomparable. Ce chapitre se concentre sur la découverte et l'exploration de ces batteries spécifiques et spécialement les 18650 et leurs entourages.

#### I.2 La cellule 18650

L'18650 est une désignation standardisée pour une batterie rechargeable au lithium-ion de forme cylindrique. Le nombre « 18650 » fait référence à ses dimensions : 18 mm de diamètre et 65 mm de longueur. Ces batteries sont largement utilisées dans divers appareils électroniques portables en raison de leur densité d'énergie élevée et de leur capacité de stockage [1]. Elles peuvent être rechargées plusieurs fois en offrant une autonomie prolongée. Les cellules 18650 sont couramment utilisées dans des dispositifs tels que les ordinateurs portables, les téléphones mobiles, les lampes de poche, les outils électriques portables et les vélos électriques. Elles nécessitent certaines précautions de sécurité lors de leur manipulation et de leur utilisation. La figure ci-dessous présente quelques modèles de cette cellule.

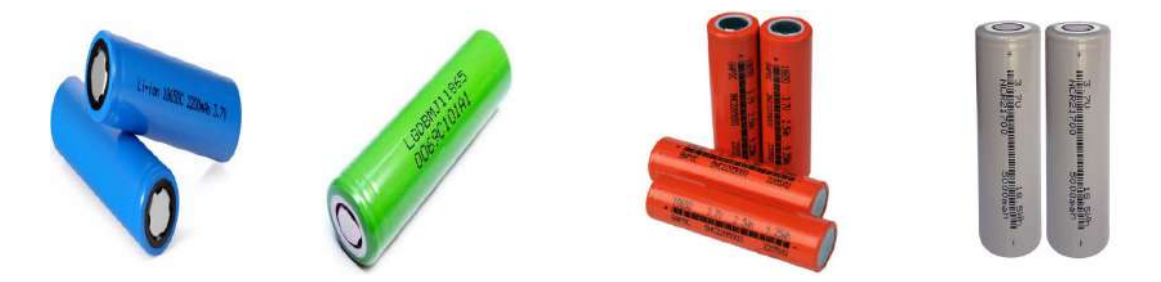

Figure I.1 Quelques modèles des cellules 18650

#### I.3 Composition chimique de la cellule 18650

Les cellules 18650 sont généralement composées d'une structure chimique au lithiumion, ce qui leur donne leurs propriétés uniques. À l'intérieur de la batterie, on trouve des électrodes positives et négatives séparées par un électrolyte et enveloppées dans un boîtier cylindrique [2]. L'électrode positive est généralement composée d'oxydes de lithium, tels que l'oxyde de cobalt, l'oxyde de nickel, l'oxyde de manganèse ou leurs combinaisons. Ces matériaux ont la capacité de libérer et d'absorber des ions lithium pendant les processus de charge et de décharge de la batterie.

L'électrode négative est quant à elle composée de graphite qui agit comme un invité pour les ions lithium lors de la charge de la batterie. Le graphite permet de stocker les ions lithium dans sa structure cristalline. La figure ci-dessous résume cette composition.

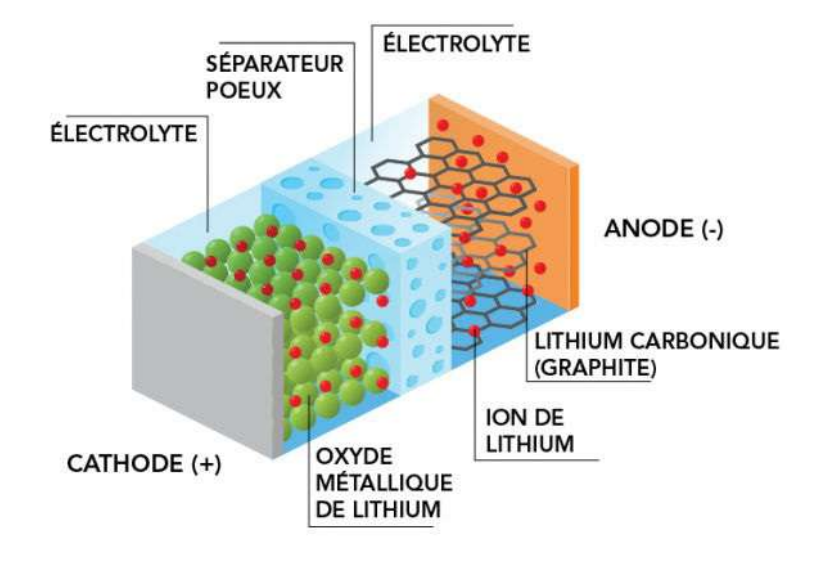

Figure I.2 Composition chimique de la cellule 18650

L'électrolyte est un composant essentiel de la batterie 18650. Il s'agit généralement d'un sel de lithium dissous dans un solvant organique. L'électrolyte permet la conduction des ions lithium entre les électrodes positive et négative, ce qui facilite le flux d'énergie électrique pendant le fonctionnement de la batterie [3].

Le boîtier cylindrique de la batterie comme présenté sur la figure I.3 est souvent en acier inoxydable et joue un rôle important dans la protection des composants internes de la batterie ainsi que dans la dissipation de la chaleur générée pendant son utilisation.

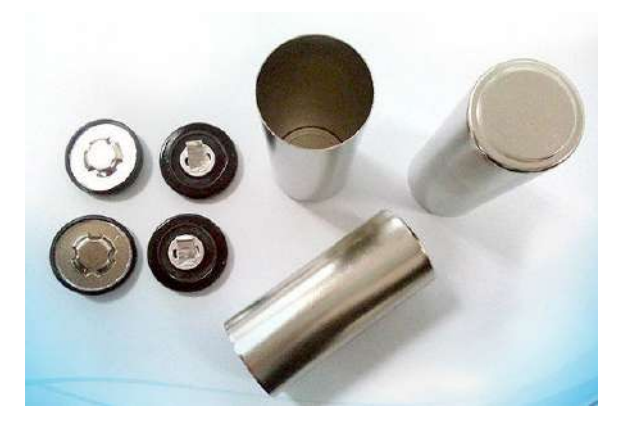

Figure I.3 Boîtier de la cellule 18650

La composition chimique spécifique des cellules 18650 peut varier en fonction du fabricant et de l'application spécifique de ces dernières. Cependant, l'utilisation de matériaux

au lithium-ion dans la conception de base de ces batteries leur confère une densité d'énergie élevée, une faible autodécharge et une bonne efficacité énergétique ; ce qui en fait un choix populaire pour de nombreuses applications électroniques.

- 6 -

#### **Capacité de la cellule 18650**

La capacité d'une cellule 18650 fait référence à la quantité d'énergie qu'elle peut stocker. Elle est généralement exprimée en milliampères-heures (mAh) [2]. Les batteries basées sur les cellules 18650 sont disponibles dans une large gamme de capacités allant généralement de quelques centaines de mAh à plusieurs milliers de mAh. Les capacités les plus courantes pour les cellules 18650 se situent généralement entre 2000 mAh et 3500 mAh, cependant, il existe aussi des options avec des capacités plus élevées.

#### *Facteurs influant sur la capacité*

La capacité d'une batterie dépend de plusieurs facteurs notamment de la composition chimique des électrodes, de la taille de la batterie et des technologies de fabrication utilisées. Les avancées technologiques ont permis d'augmenter la capacité des cellules 18650 au fil du temps, offrant ainsi une meilleure autonomie aux appareils alimentés par ces batteries [4].

Il est important de noter que la capacité d'une batterie peut également être influencée par les conditions d'utilisation, telles que la température ambiante et le taux de décharge. Dans des conditions extrêmes, la capacité effective d'une batterie peut être réduite.

#### *Critères de choix*

Lors du choix d'une cellule 18650, il est essentiel de prendre en compte la capacité en fonction des besoins spécifiques de l'application. Les appareils à forte consommation d'énergie, tels que les ordinateurs portables, peuvent nécessiter des batteries avec une capacité plus élevée, tandis que des appareils moins utilisés en énergie, comme les lampes de poche, pouvant fonctionner parfaitement avec des batteries de capacité inférieure.

La capacité d'une cellule 18650 détermine la quantité d'énergie qu'elle peut stocker, ce qui influence directement l'autonomie d'un appareil alimenté par cette batterie.

#### **Caractéristiques clés des cellules 18650**

La rechargeabilité des cellules 18650 est rendue possible grâce à la technologie des batteries au lithium-ion. Elle permet de les recharger et de les réutiliser à plusieurs reprises, offrant ainsi une alternative écologique et économique aux piles non rechargeables.

Lorsqu'une cellule 18650 est déchargée, c'est-à-dire lorsque l'énergie stockée est épuisée, il est possible de la recharger en lui fournissant une source d'alimentation appropriée.

#### I.5.1 Adaptation de chargement

Pour recharger une cellule 18650, il faut utiliser un chargeur adapté qui fournit la tension et le courant appropriés. Certains chargeurs sont conçus pour recharger une seule batterie, tandis que d'autres peuvent prendre en charge plusieurs batteries simultanément.

Lorsque la cellule est connectée au chargeur, le courant électrique est inversé à travers les électrodes positive et négative de la batterie, permettant ainsi le transfert des ions lithium dans la direction inverse du processus de décharge. Cela permet à la batterie de stocker à nouveau de l'énergie [5].

Il est important de suivre les instructions du fabricant concernant les procédures de charge pour assurer une charge correcte et sécurisée des cellules 18650. Certains chargeurs peuvent donner des fonctionnalités supplémentaires, comme la détection de la fin de charge pour éviter la surcharge de la batterie.

#### I.5.2 Durée de vie de la cellule 18650

La durée de vie des cellules 18650 peut varier en fonction de plusieurs facteurs, tels que les conditions d'utilisation, les taux de charge et de décharge, ainsi que les soins et l'entretien apportés à la batterie. En général, les cellules 18650 sont conçues pour offrir une durée de vie de plusieurs centaines à plusieurs milliers de cycles de charge et de décharge. Un cycle de charge et de décharge correspond à une utilisation complète de la capacité de la batterie suivie d'une recharge complète.

La durée de vie d'une cellule 18650 peut être influencée par des facteurs tels que la profondeur de décharge, ainsi que le courant de charge et de décharge. Les cellules18650 ont tendance à avoir une durée de vie plus longue si elles sont utilisées dans des plages de décharge moins profondes (par exemple, entre 20 % et 80 % de la capacité) et si elles sont chargées à des courants appropriés [6].

Il est également important de prendre soin des cellules 18650 pour maximiser leur durée de vie. Cela peut inclure des précautions telles que ne pas exposer les cellules à des températures extrêmes, éviter les courts-circuits, les chocs physiques et les chutes, et utiliser un chargeur de qualité adapté aux spécifications de la batterie.

En général, avec une utilisation et un entretien appropriés, les cellules 18650 peuvent offrir une durée de vie significative permettant ainsi une utilisation prolongée avant de devoir les remplacer. Cependant, il est important de noter que la capacité de la batterie peut diminuer progressivement au fil du temps et des cycles de charge et de décharge, ce qui peut réduire son autonomie globale.

#### I.6 Précautions de sécurité

Lors de l'utilisation des cellules 18650, il est essentiel de prendre certaines précautions de sécurité pour éviter les accidents ou les dommages potentiels. Voici quelques précautions importantes à prendre en compte :

- Protection contre les courts-circuits : on doit éviter tout contact direct entre les bornes positives et négatives de la batterie. On doit également utiliser des étuis de protection ou des boîtiers spécifiques pour éviter tout contact accidentel avec des objets métalliques tels que des clés ou des pièces de monnaie qui pourraient provoquer un court-circuit.
- Températures extrêmes : il faut éviter d'exposer les cellules 18650 à des températures extrêmes qu'elles soient trop élevées ou trop basses. Une exposition prolongée à des températures élevées peut endommager la cellule, réduire sa capacité ou même provoquer une fuite. De même, une exposition à des températures extrêmement basses peut affecter ses performances.
- Manipulation avec précaution : les cellules 18650 doivent être manipulées avec précaution pour éviter tous dommages physiques tels que les chocs, les chutes ou les impacts violents. Une batterie endommagée peut entraîner des fuites ou des risques de sécurité supplémentaires.
- Utilisation de chargeurs appropriés : il faut respecter les recommandations du fabricant concernant les paramètres de chargement appropriés aux cellules 18650. Un chargeur inapproprié ou de mauvaise qualité peut entraîner une surcharge, une surchauffe ou une défaillance de la batterie.
- Surveillance pendant la charge : Lorsqu'on charge une cellule 18650, on s'assure de la surveiller attentivement et de ne la laisser jamais en charge sans surveillance pendant une période prolongée en particulier pendant la nuit ou lorsqu'on n'est pas à

proximité : cela nous permet de réduire les risques d'incident pendant le processus de charge.

 Éviter les modifications ou les manipulations non autorisées : on ne doit pas démonter, de modifier ou de réparer une batterie 18650. Les modifications non autorisées peuvent entraîner des risques de sécurité ou d'endommagement de la batterie.

En respectant ces précautions de sécurité, on minimise les risques liés à l'utilisation des cellules 18650 et profiter de leurs avantages en toute sécurité.

#### I.7 Association des cellules 18650

Le branchement en série et en parallèle de cellules 18650 permet de créer des configurations de batteries avec différentes tensions et capacités.

#### I.7.1 Branchement série

Lorsque les cellules 18650 sont connectées en série, la borne positive d'une cellule est reliée à la borne négative de la cellule suivante, et ainsi de suite, jusqu'à ce que toutes les cellules soient connectées en chaîne. Dans cette configuration, la tension totale de la batterie est égale à la somme des tensions de chaque cellule. Par exemple, si vous connectez trois cellules 18650 de 3,7 volts chacune en série, vous obtiendrez une batterie avec une tension totale de 11,1 volts  $(3,7 \text{ volts} \times 3)$  [7].

#### I.7.2 Branchement parallèle

Lorsque les cellules 18650 sont connectées en parallèle, toutes les bornes positives sont reliées entre elles, de même que toutes les bornes négatives. Dans cette configuration, la capacité totale de la batterie est égale à la somme des capacités de chaque cellule. Par exemple, si vous connectez trois cellules 18650 de 2000 mAh chacune en parallèle, vous obtiendrez une batterie avec une capacité totale de 6000 mAh (2000 mAh  $\times$  3).

#### I.7.3 branchement mixte

Il est également possible de combiner les deux configurations en branchant des cellules en série et en parallèle simultanément. Par exemple, on peut connecter plusieurs groupes de cellules 18650 en parallèle, puis relier ces groupes en série pour obtenir à la fois une tension plus élevée et une capacité renforcée.

#### I.7.4 Précaution de branchement

Il est important de noter que lors du branchement en série, la tension des cellules s'additionne, tandis que la capacité reste la même. En revanche, lors du branchement en parallèle, la tension reste la même, mais la capacité s'additionne. Il est crucial de s'assurer que

les cellules utilisées dans ces configurations ont des capacités et des caractéristiques similaires pour un fonctionnement optimal et sécurisé.

De plus, lors du branchement en série ou en parallèle, il est recommandé d'utiliser des systèmes de protection appropriés, tels qu'un BMS (système de gestion de batterie), pour assurer une charge et une décharge équilibrées des cellules, ainsi que pour prévenir les surcharges, les décharges excessives et les conditions dangereuses.

#### I.8 Les BMS

Les BMS sont des systèmes essentiels pour assurer la sécurité et l'efficacité des batteries. Ils surveillent en permanence les paramètres de la batterie, préviennent les problèmes de surcharge et de décharge profonde et équilibrent les cellules pour prolonger la durée de vie de la batterie tout en maximisant leur performance et leur durabilité [8].

#### I.8.1 Définition

Le BMS ou système de gestion de batterie (Battery Management System) est un système électronique utilisé pour surveiller, contrôler et protéger les cellules individuelles d'une batterie dans notre celles de type 18650. Il assure un fonctionnement sûr et optimal de la batterie en surveillant la tension, le courant, la température et d'autres paramètres importants.

#### I.8.2 Fonctions du BMS

Le BMS offre plusieurs fonctions essentielles pour les cellules 18650. Il surveille en permanence la tension de chaque cellule pour s'assurer qu'elles sont équilibrées ; c'est-à-dire qu'elles ont toutes la même charge. Il surveille et contrôle les paramètres de la batterie, équilibre la charge entre les cellules, prévient les conditions dangereuses, contrôle la charge et la décharge et fournit des estimations de la capacité et de l'autonomie en contrôlant le courant de charge et les décharges excessives en coupant l'alimentation lorsque la tension atteint des niveaux critiques.

#### I.8.3 Protection thermique et de sécurité

Le BMS surveille la température des cellules 18650 et réagit en conséquence pour éviter les surchauffes. En cas de température élevée, le BMS peut réduire le courant de charge ou même arrêter la charge pour protéger les cellules contre les dommages thermiques.

De plus, le BMS peut détecter les conditions de court-circuit et activer des mécanismes de protection pour prévenir les risques d'incendie ou d'explosion. La figure I.4 présente quelques éléments « capteurs thermiques PTC ou NTC» utilisés aux BMS.

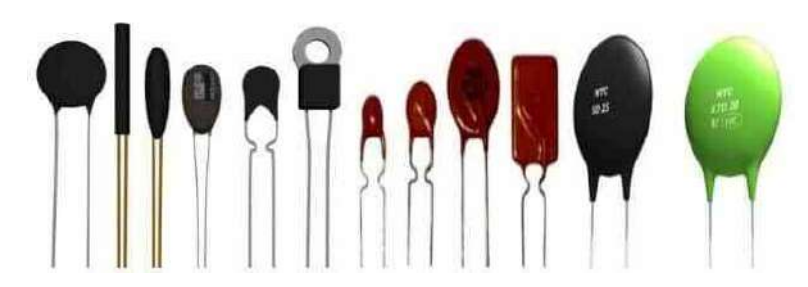

Figure I.4 Quelques capteurs thermiques utilisés aux BMS

En plus de cette protection externe apportée par le BMS, la cellule 18650 dispose d'une protection interne supplémentaire « la Valve thermique » qui présente le PTC. Ce dernier réagit à la surchauffe en augmentant sa résistance électrique, ce qui limite le courant et aide à prévenir les problèmes liés à la température élevée. Grâce au PTC Valve, les batteries 18650 sont plus sûres et moins susceptibles de subir des dommages thermiques. La figure I.5 présente une coupe transversale qui montre le PTC du 18650.

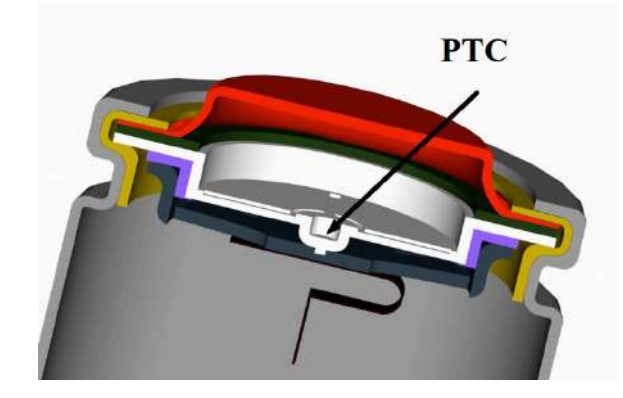

Figure I.5 Coupe transversale montrant le PTC du 18650 I.8.4 Communication et surveillance

Certains BMS permettent la communication avec d'autres systèmes ou dispositifs, tels que des écrans d'affichage des pages internet ou des systèmes de gestion de l'énergie. Ils fournissent des informations sur l'état de la batterie y compris la capacité restante, l'état de charge, les alarmes et les erreurs éventuelles. Cette surveillance continue, permet une utilisation sûre et une optimisation de la performance des cellules 18650 [9].

Le BMS joue donc un rôle crucial dans la gestion et la protection des cellules 18650, assurant leur bon fonctionnement, leur sécurité et leur durabilité. Il offre une surveillance en temps réel, une protection contre les surcharges, les décharges excessives et les conditions de température critique tout en permettant une communication utile sur l'état de la batterie.

#### I.9 Circuit de charge du 18650

L'optimisation intelligente de la vitesse de charge assure une charge optimale pour nos batteries, indépendamment de leur taille. De plus, les nouvelles technologies modulaires intègres des mécanismes avancés de protection et de coupure automatique, garantissant la sécurité de nos appareils lorsqu'ils sont en utilisation.

- 12 -

#### *Le module TP4056*

Le TP4056 fonctionne en régulant le courant de charge à travers une résistance externe. Il surveille la tension de la batterie et fournit un courant de charge constant jusqu'à ce que la tension de charge maximale soit atteinte. Une fois la charge terminée, le module s'arrête automatiquement pour éviter la surcharge. Le voyant de charge fournit une indication visuelle de l'état de charge de la batterie. La figure ci-dessous présente une photo du TP4056.

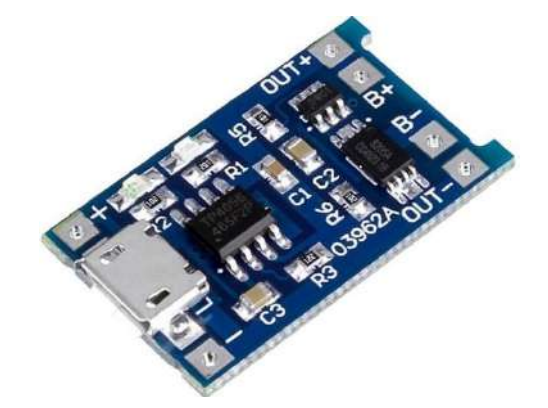

*Figure I.6 ModuleTP4056*

#### *Fonction principale*

Le module TP4056 est un circuit de charge linéaire utilisé pour charger les batteries lithium-ion ou lithium-polymère (LiPo). Sa fonction principale est de fournir un courant de charge contrôlé et de surveiller le processus de charge pour assurer une charge sûre et efficace des batteries.

#### *Circuit de charge intégré*

Le module TP4056 intègre un circuit de charge complet (voir Annexe 1), ce qui le rend pratique et facile à utiliser. Il est équipé d'un régulateur de tension linéaire, d'un comparateur de tension, d'un amplificateur opérationnel et d'autres composants nécessaires au processus de charge.

#### *Caractéristiques de charge*

Le TP4056 offre différentes caractéristiques de charge pour s'adapter aux besoins des batteries. Il permet de régler le courant de charge à l'aide d'une résistance externe, ce qui permet une charge adaptée à la capacité de la batterie. De plus, il intègre une fonction d'arrêt automatique lorsque la batterie est complètement chargée, évitant ainsi la surcharge.

#### I.9.5 Protection intégrée

Le module TP4056 dispose également d'une protection intégrée pour assurer la sécurité de la charge. Il offre une protection contre la surcharge, la décharge excessive, le court-circuit et la surchauffe. Ces protections contribuent à prolonger la durée de vie de la batterie et à éviter les dommages potentiellement dangereux.

#### I.9.6 Fonctionnement détaillée

- Connexions du module : Le module TP4056 comporte généralement six broches pour les connexions électriques. Il y a deux bornes pour la connexion de l'alimentation externe (VIN+ et VIN-), deux bornes pour la connexion de la batterie à charger (B+ et B-), une borne pour la sortie de charge (OUT+), et une borne pour la connexion du voyant de charge (STAT).
- Réglage du courant de charge : Le courant de charge du module TP4056 peut être réglé en utilisant une résistance externe  $(R<sub>PROG</sub>)$  connectée entre les bornes PROG et GND. Le courant de charge peut être calculé à l'aide de la formule  $I_{CHG} = 1,2V$  /  $R<sub>PROG</sub>$ . En choisissant la valeur appropriée pour  $R<sub>PROG</sub>$ , le courant de charge peut être ajusté en fonction des spécifications de la batterie à charger.
- Détection de la tension de la batterie : Le module TP4056 surveille en permanence la tension de la batterie à travers les bornes B+ et B-. Lorsque la tension de la batterie est inférieure à un seuil prédéfini (généralement 2,9V), le circuit de charge est activé pour commencer le processus de charge.
- Processus de charge : Le module TP4056 utilise un régulateur de tension linéaire interne pour fournir un courant de charge constant à la batterie. Il régule la tension de sortie à environ 4,2V, qui est la tension de charge typique pour les batteries lithiumion et LiPo. Pendant ce processus, le courant de charge reste constant jusqu'à ce que la tension de la batterie atteigne la tension de charge maximale.
- Protection de charge : Une fois que la tension de charge maximale est atteinte (généralement 4,2V), le module TP4056 arrête automatiquement le processus de charge pour éviter la surcharge de la batterie. Cela protège la batterie contre les dommages potentiels causés par une tension excessive.
- Voyant de charge : Le module TP4056 dispose d'un voyant de charge (STAT) qui indique l'état de charge de la batterie. Le voyant peut être configuré pour s'allumer lors de la charge (allumé) et s'éteindre une fois la charge terminée.

#### I.10 Conclusion

Dans ce chapitre, nous avons brièvement exploré le concept général des batteries au lithium Ion spécialement la gamme des cellules 18650, leur fonctionnement, ainsi que certaines notions associées aux BMS et le module TP4056. L'objectif était de définir une direction d'amélioration pour le second chapitre où nous présenterons une synthèse pratique sur la mise en œuvre d'un dispositif électrique visant à clarifier le fonctionnement d'un mini BMS basé sur le module TP4056, spécifiquement conçu pour les cellules de type 18650 lors de la phase de charge.

## Le mini BMS

#### **Introduction**

Comme une seule cellule n'est pas suffisante pour fournir la tension et la capacité nécessaires pour animer nos dispositifs, les cellules 18650 doivent être structurées à l'aide de montages en série et/ou en parallèle.

- 15 -

Les capteurs qui entourent les batteries peuvent également résoudre le problème de la détection de l'état de charges de tous les éléments unitaires constructrices de cette association.

Dans ce chapitre, nous allons réaliser un dispositif de surveillance d'une batterie de trois cellules de 18650 unitaires en série. Notre dispositif est assemblé des modules et capteurs électriques contrôlés par une ESP32. L'objectif principal est de réaliser un mini BMS unitaire capable de charger les trois cellules en même temps et suivre chaque cellule individuellement afin d'optimiser le temps de chargement. Tous les détails ainsi que la description de chaque bloc du circuit global du notre BMS est l'objectif de ce chapitre.

#### **Le mini BMS**

L'idée de cette conception est de réaliser une carte électrique qui mesure et surveille l'évolution de niveau de tension de chaque cellule lithium-ion 18650 lors de la phase de charge à l'aide d'une carte spéciale telle que l'ESP32. Toutes les mesures sont affichées sur le port série « moniteur série du PC » en temps réel et ultérieurement sur une page web ; ces résultats peuvent être explorés après être convertis sous un fichier Excel.

#### **Réalisation du dispositif**

Pour faciliter l'étude de la réalisation de ce dispositif «mini BMS», la présentation globale de cette réalisation est illustrée par la figure II.1 sous forme d'un schéma synoptique.

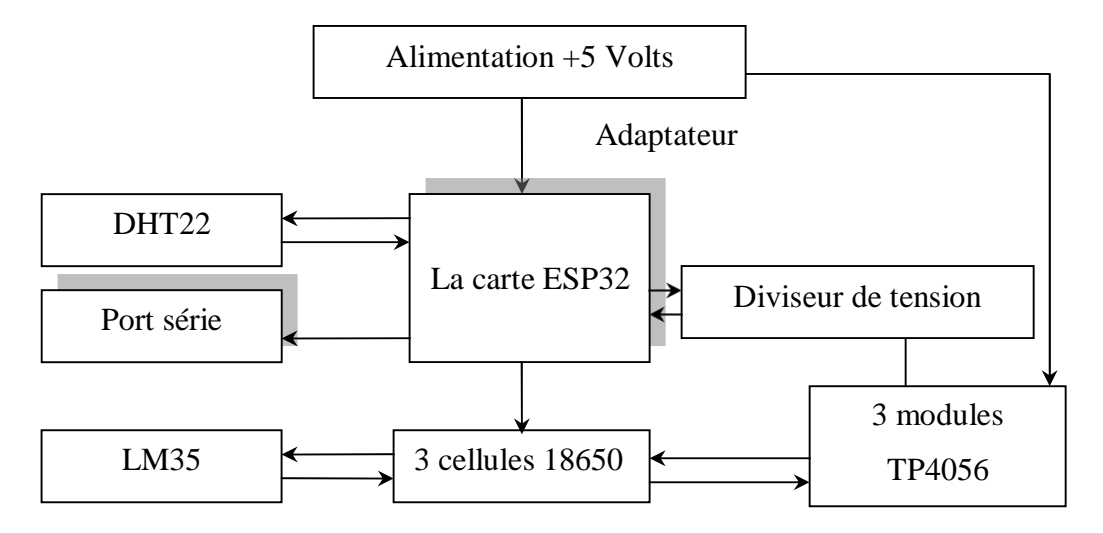

*Figure II.1 Schéma synoptique du mini BMS*

#### II.4 Démarche logique de la réalisation

Cette réalisation repose sur la logique d'assembler plusieurs sous-réalisations qui diffèrent dans leur fonctionnement mais qui partagent un facteur commun : les grandeurs à mesurer. À partir de cette observation, nous pouvons identifier trois mini-réalisations :

- Le bloc d'alimentation :
- Le bloc de récolte d'informations ;
- La carte de traitement d'informations.

#### II.4.1 bloc d'alimentation

L'adaptateur DC de 9 volts présente sur la figure II.2 joue un rôle essentiel en alimentant le module d'alimentation MB102 qui à son tour alimente une carte ESP32 et les trois modules TP4056. Cet adaptateur fournit une tension constante de 9 volts.

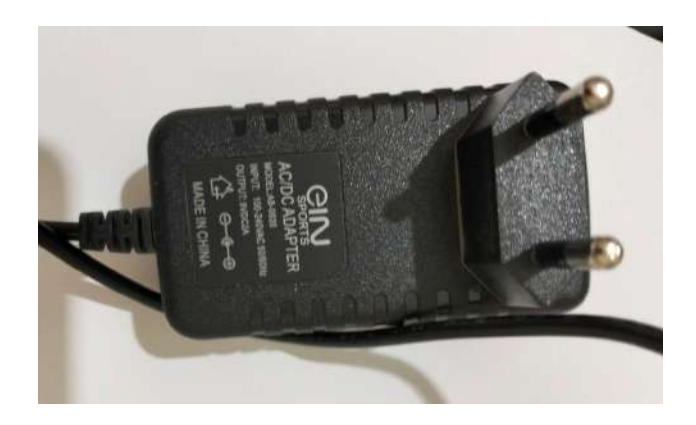

Figure II.2 L'adaptateur DC de 9 volts

Il est important de sélectionner un adaptateur de qualité capable de fournir suffisamment de courant pour répondre aux besoins en alimentation de tous les composants connectés. Grâce à l'adaptateur DC de 9 volts alimentant le module d'alimentation MB102, la carte ESP32 et les trois modules TP4056 peuvent être alimentés de manière sûre et fiable [10].

Le module d'alimentation MB102 est un dispositif couramment utilisé dans les projets électroniques pour fournir une alimentation électrique régulée. Il est équipé de bornes de connexion qui permettent de relier différents composants. Dans ce cas, l'adaptateur DC de 9 volts est connecté à l'entrée du module MB102 (par la fiche JACK) qui convertit ensuite cette tension en une sortie régulée de 3,3 volts et 5 volts. La figure II.3 présente une photo réelle du MB102.

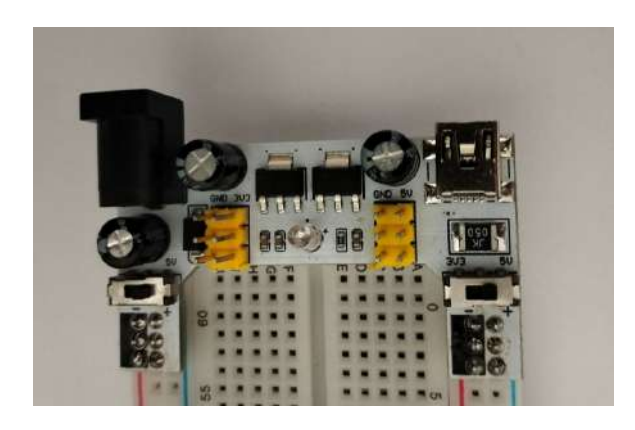

#### Figure II.3 Le MB102

Quant aux trois modules TP4056, ce sont des modules de charge utilisés pour recharger les trois cellules 18650 au lithium. Ils sont fréquemment utilisés dans les projets électroniques nécessitant une alimentation portable.

En utilisant l'adaptateur DC de 9 volts pour alimenter le module d'alimentation MB102, on assure une tension régulée et appropriée pour la carte ESP32 et les trois modules TP4056. Cela permet un fonctionnement fiable et optimal de ces composants tout en garantissant une charge efficace des trois cellules connectées aux TP4056.

#### II.4.2 Bloc de récolte d'informations

Le bloc de récolte d'informations contient trois grandeurs à mesurer « trois tensions, température de la cellule humidité et température ambiante ».

#### II.4.2.1 Les grandeurs « température et humidité » via DHT22

Le capteur DHT22 (AM2302) est un capteur économique et simple qui mesure la température et l'humidité. Il utilise un capteur d'humidité capacitif et une thermistance pour obtenir des données précises de l'environnement. Il fournit des informations sur l'humidité relative et la température ambiante. Ce capteur est pré-calibré et délivre une sortie numérique calibrée via un protocole à 1 fil. Cela facilite sa connexion aux microcontrôleurs, telle que notre carte de développement ESP32 en utilisant une seule broche GPIO. Le schéma cidessous montre le brochage du capteur DHT22 couramment utilisé [11].

Dans un capteur DHT typique, on trouve généralement quatre broches. Deux de ces broches sont dédiées à l'alimentation (VCC et GND), une autre broche est utilisée pour la transmission des données tandis que la quatrième broche n'est pas utilisée. Il est important de noter que le numéro des broches est lu de gauche à droite lorsque l'on regarde le capteur par l'avant.

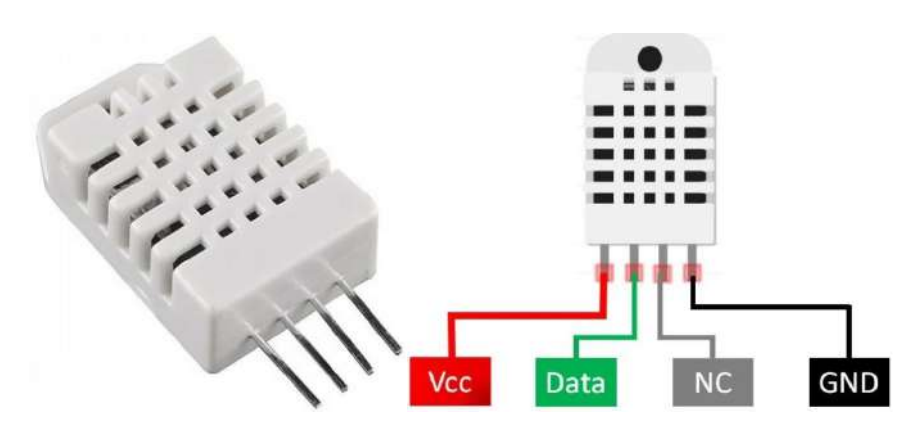

#### Figure II.4 Capteur DHT22

Lorsqu'on utilise le capteur DHT22 qui dispose de quatre broches, la broche de sortie de données est connectée à une broche GPIO numéro « 5 » du microcontrôleur de notre ESP32 à l'aide d'une résistance de rappel. Cette résistance de pull-up assure que la broche de données reste à un niveau logique haut (HIGH) pour établir une communication réussie entre le capteur et le microcontrôleur.

Nous avons construit et créer un mini programme à l'aide d'IDE de l'arduino. Le code lira les lectures de température et d'humidité en utilisant la bibliothèque DHT22. Nous avons utilisé la bibliothèque DHT22 fournie sur site GitHub [12]. La figure qui suit présente le résultat donné par la collaboration d'une carte ESP32 et le DHT22 sur une plaque d'essai.

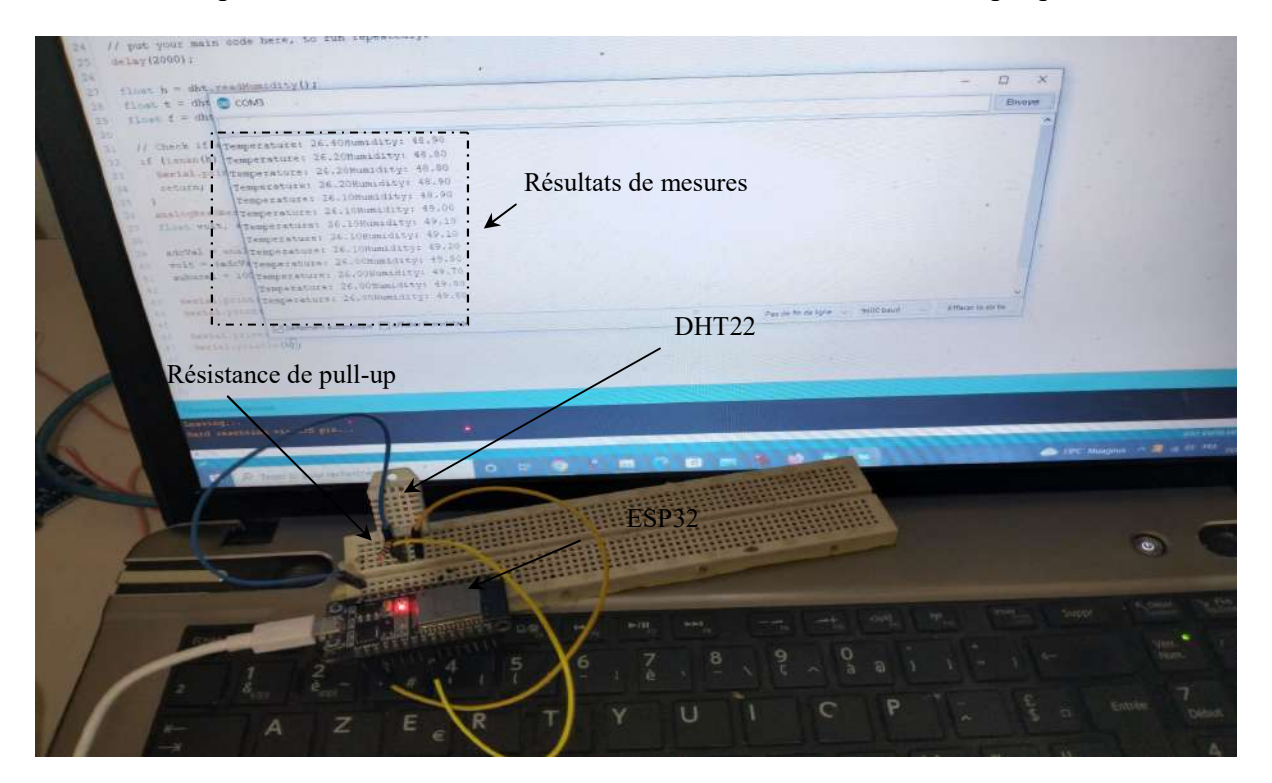

Figure II.5 Résultats pratique du DHT22

Sur le plan pratique, cette photo montre les résultats donnés par le capteur DHT22 sur l'écran du moniteur série du l'IDE (de l'ordinateur).

#### II.4.2.2 Le capteur LM35

Le capteur LM35 est un capteur de température analogique largement utilisé dans de nombreux projets électroniques. Il offre une précision élevée et une réponse linéaire à la variation de la température. Ce capteur mesure la température ambiante et fournit une tension de sortie proportionnelle à cette température [13]. La figure ci-dessous présente le capteur LM35.

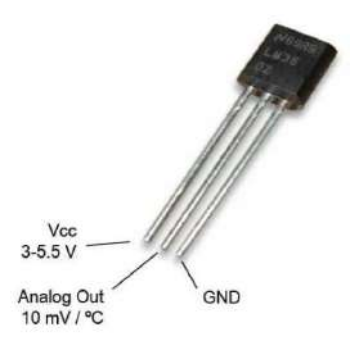

#### Figure II.6 Le capteur LM35

Lorsqu'il est utilisé en combinaison avec une carte ESP32, le capteur LM35 peut être facilement intégré à des projets d'Internet des objets (IoT) ou de surveillance environnementale.

Pour connecter le capteur LM35 à la carte ESP32, il suffit de relier la broche de sortie du capteur (généralement appelée broche Vo) à l'une des broches analogiques de l'ESP32. Ensuite, nous pouvons utiliser les fonctionnalités de lecture analogique de l'ESP32 pour mesurer la tension de sortie du capteur qui est directement proportionnel à la température des parois des cellules 18650 [3].

Une fois que nous avons récupéré la valeur de tension analogique du capteur LM35, nous pouvons effectuer un calcul simple pour convertir cette valeur en degrés Celsius ou Fahrenheit, en utilisant la formule appropriée de la bibliothèque « adafruit sensors » sur github [14].

La combinaison du capteur LM35 et de la carte ESP32 offrent donc une solution pratique pour la surveillance de la température dans divers projets comme montré sur la figure ci-dessous.

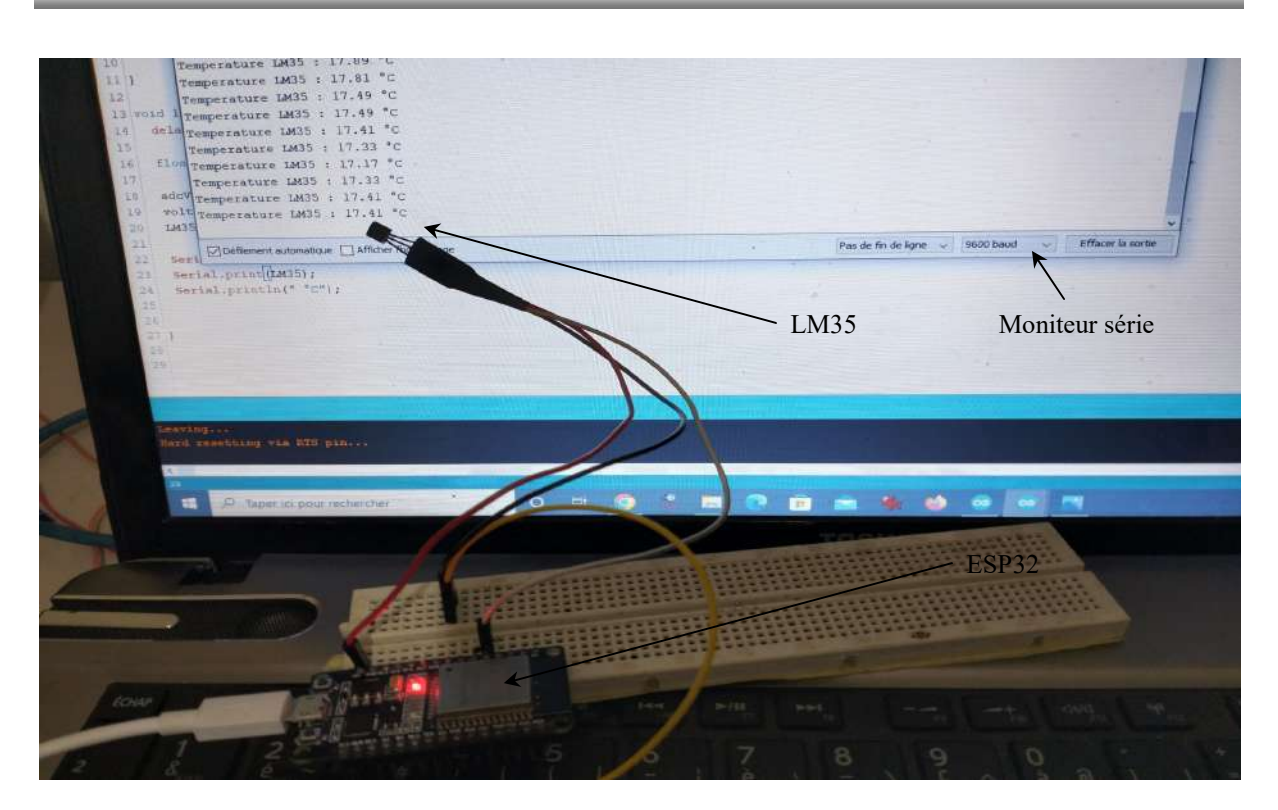

Figure II.7 Réponse du capteur LM35 sur le moniteur série

Que ce soit pour la surveillance des conditions météorologiques, le contrôle de la température dans un environnement ou pour des applications plus avancées dans le domaine de l'IoT, cette combinaison permet de mesurer et d'exploiter facilement les données de température avec la puissance et la flexibilité de l'ESP32.

#### II.4.2.3 Les tensions des cellules

Un diviseur de tension est un circuit couramment utilisé pour réduire une tension d'entrée à une tension de sortie plus basse. En utilisant deux résistances dans notre cas, une résistance  $(R_1)$  et une deuxième résistance  $(R_2)$ , nous pouvons créer un diviseur de tension pour obtenir une tension de sortie de 3,3 volts à partir d'une tension d'entrée de 4,25 volts pour une entrée analogique de la carte ESP32 où la tension d'entrée « V<sub>in</sub> » est égale à la sortie du module TP4056 et V<sub>OUT</sub> présente l'entrée du broche analogique de l'ESP32.

En appliquant la formule du diviseur de tension qui est :

$$
V_{OUT} = V_{IN} \times (R_2 / (R_1 + R_2))
$$
\n(II.1)

Pour simplifier les calculs, nous avons travaillé avec une résistance R2 égale à 18000 ohm où nous avons trouvé que:

$$
R_1 = ((R_2 \times V_{\text{IN}}) - (R_2 \times V_{\text{OUT}})) / V_{\text{IN}} \tag{II.2}
$$

La figure II.8 montre les deux tensions d'entrée et sortie ainsi que les deux résistances utilisées pour notre diviseur.

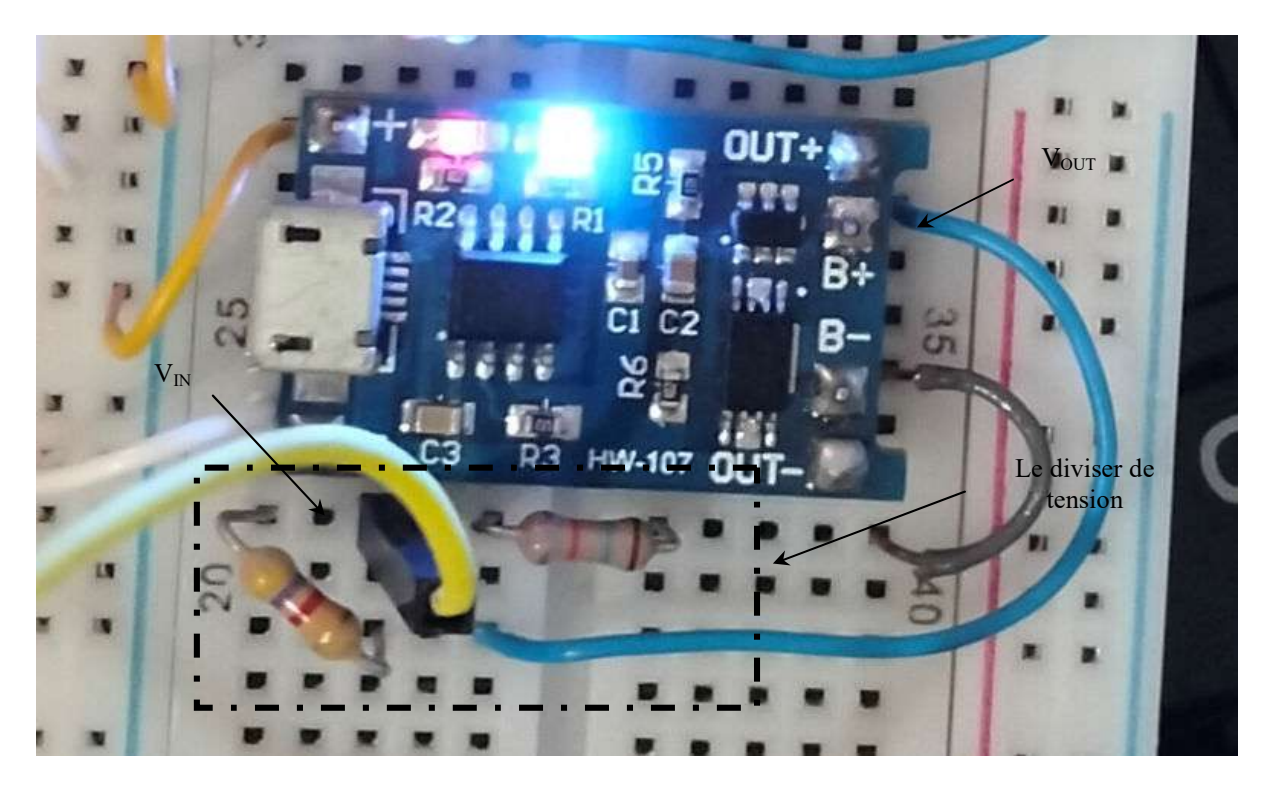

#### Figure II.8 Le diviseur de tension pour une cellule 18650

Nous pouvons voir que la tension de sortie obtenue est d'environ 3,37 volts ; ce qui est légèrement supérieur à la tension de sortie souhaitée de 3,3 volts. Cela peut être dû aux tolérances des résistances et aux approximations dans les calculs [15].

Donc  $R_2 = 5181$  ohm comme valeur rapprochée d'où, on peut utiliser une résistance de 4700 normalisée avec une erreur de voltage de 0.04 volts.

Il est important de noter que les résistances utilisées doivent être de valeurs standard disponibles dans le commerce et prendre en compte les tolérances des résistances. Cela permettra d'obtenir des résultats plus précis et cohérents dans les applications nécessitant une tension de sortie spécifique pour l'entrée analogique de la carte ESP32.

Sous l'environnement IDE de l'arduino nous avons réalisé un programme prototype pour visualiser les trois tensions des cellules 18650 qui construisent notre BMS. Les résultats pratiques sont montrés sur la figure ci-dessous.

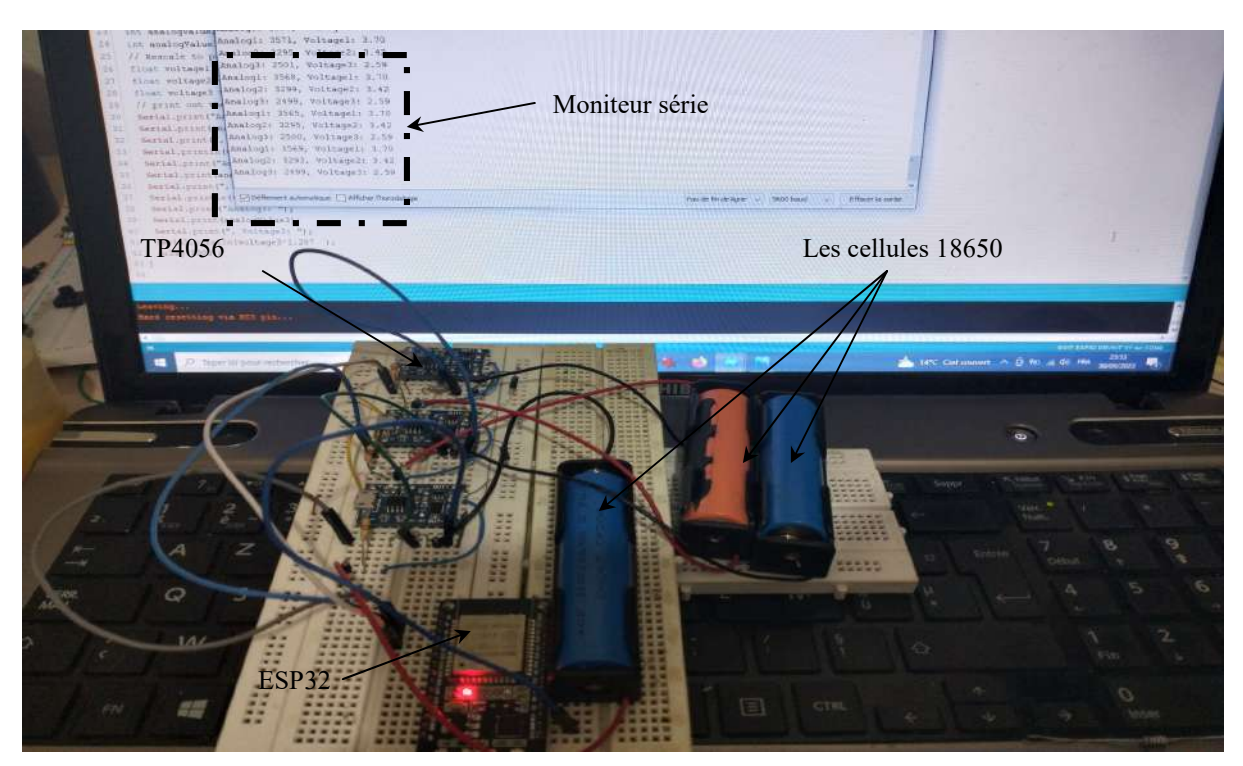

Figure II.9 Mesures des tensions des cellules

La photo présentée sur la figure II.9 montre les déférentes tensions illustrées sur le moniteur série de l'IDE de l'arduino pour les trois cellules 18650 à vide « sans alimentation ». Par contre la figure qui suit confirme la précision de notre diviseur de tension mais cette fois sans cellules ce qui est claire par la valeur 4.25 volts sur le moniteur série comme tension fournie par les trois modules TP4056.

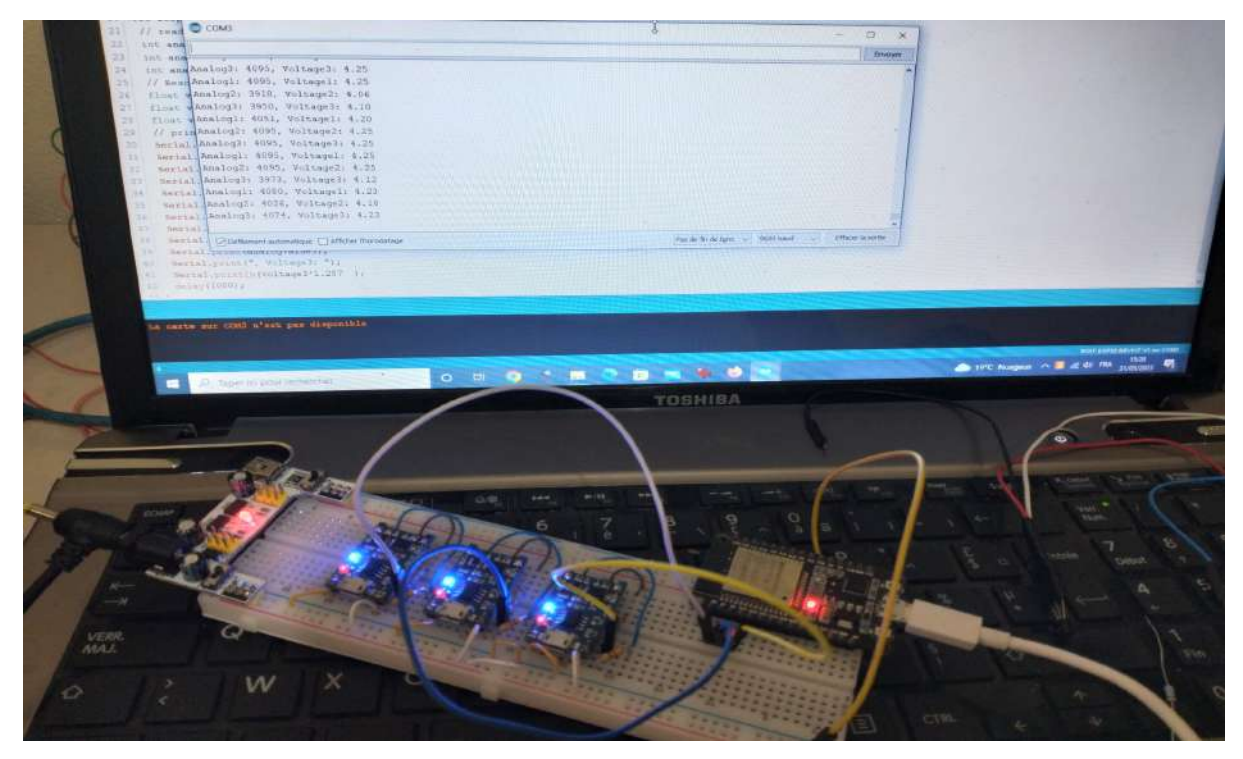

Figure II.10 Mesures des tensions de sorties des trois modules TP4056

#### II.4.3 Le noyau du BMS

La carte ESP32 est un microcontrôleur puissant et polyvalent qui offre de nombreuses caractéristiques et fonctionnalités pour le développement de projets électroniques. Nous l'avons choisi pour ses propriétés différentes et puissantes. Voici quelques-unes des principales caractéristiques de la carte ESP32 :

- 1. Double cœur : L'ESP32 est équipé de deux cœurs de traitement, ce qui permet d'exécuter des tâches simultanément et d'améliorer les performances globales de l'application ;
- 2. Connectivité sans fil : L'ESP32 prend en charge le Wi-Fi et le Bluetooth, offrant ainsi une connectivité sans fil pour les communications, le contrôle à distance et l'interopérabilité avec d'autres appareils ;
- 3. Haute capacité de stockage : La carte ESP32 dispose d'une mémoire flash intégrée pouvant atteindre plusieurs mégaoctets, offrant ainsi une grande capacité de stockage pour les programmes, les données et les fichiers ;
- 4. Large gamme d'interfaces : L'ESP32 est doté de nombreuses interfaces, telles que les broches GPIO, les interfaces UART, SPI, I2C, ADC, PWM, etc., ce qui permet une connectivité avec une variété de composants et de périphériques externes ;
- 5. Haute performance : Avec une fréquence d'horloge pouvant atteindre 240 MHz, l'ESP32 offre une puissance de calcul élevée pour exécuter des applications complexes et traiter rapidement les données ;
- 6. Faible consommation d'énergie : L'ESP32 est conçu pour une consommation d'énergie optimisée, ce qui le rend idéal pour les applications alimentées par batterie ou nécessitant une efficacité énergétique ;
- 7. Prise en charge de nombreux protocoles : L'ESP32 prend en charge divers protocoles de communication tels que MQTT, HTTP, HTTPS, TCP/IP, ce qui facilite l'intégration avec des services cloud et la communication avec d'autres appareils connectés ;
- 8. Programmation facile : La carte ESP32 est compatible avec l'environnement de développement Arduino, ainsi qu'avec d'autres plates-formes de développement, ce qui facilite la programmation et la mise en œuvre de projets ;

9. Communauté active : L'ESP32 bénéficie d'une communauté de développeurs et d'utilisateurs très active, ce qui signifie qu'il existe de nombreuses ressources, tutoriels et exemples de projets disponibles en ligne.

- 2

La figure suivante présente une image montrant toutes les entrées et sorties de la carte ESP32 utilisé.

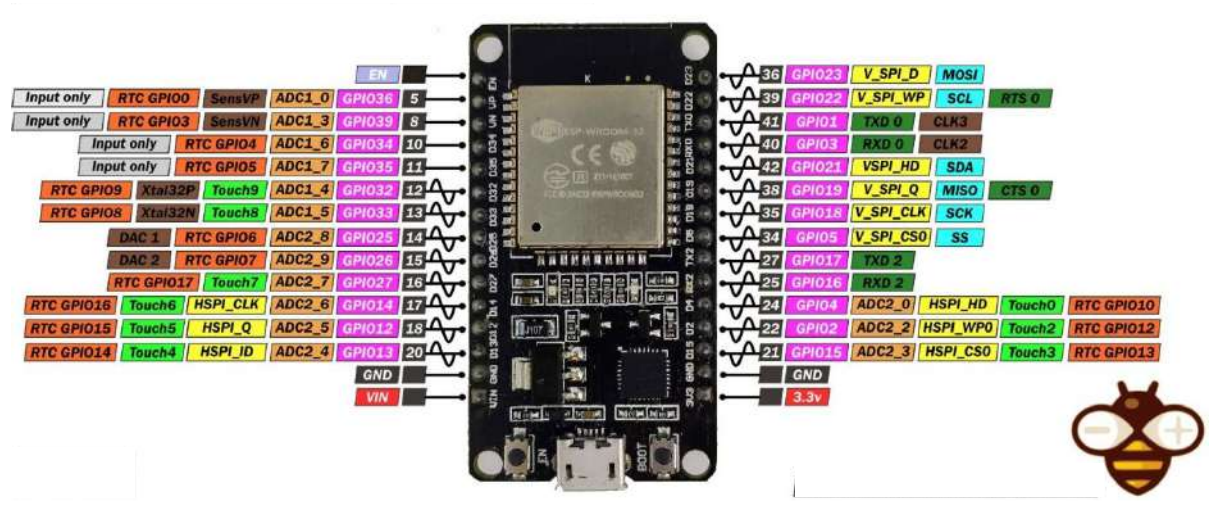

Figure II.11 La carte ESP32 [14]

Dans notre projet, nous explorons l'utilisation de l'ESP32 pour mesurer différentes grandeurs notamment les sorties de trois modules TP4056 « tensions », la température fournie par le capteur LM35 et les données d'humidité et de température fournies par le capteur DHT22 [16].

Pour mesurer les sorties des modules TP4056, nous connectons les broches 36, 39 et 34 de l'ESP32 aux broches de sorties correspondantes aux modules. Ces modules TP4056 sont couramment utilisés pour charger des batteries au lithium et l'ESP32 peut surveiller leurs états de charge à l'aide de ses broches d'entrée.

En ce qui concerne la mesure de la température avec le capteur LM35, nous connectons la broche de sortie du capteur sur la broche « Vo » à la broche 35 de l'ESP32. Le capteur LM35 fournit une tension de sortie proportionnelle à la température des parois des cellules permettant ainsi à l'ESP32 de mesurer la température avec précision.

Enfin, pour mesurer l'humidité et la température avec le capteur DHT22, nous connectons la broche de données du capteur à la broche GPIO 5 de l'ESP32. Le capteur

DHT22 utilise un protocole à un fil pour communiquer avec l'ESP32 et fournit des données numériques précises sur l'humidité relative et la température ambiante.

En résumant une fois toutes les connexions effectuées, le code primaire programmé sur l'ESP32 peut lire les valeurs de tension des sorties TP4056 à l'aide des broches 36, 39 et 34, mesurer la tension de sortie du capteur LM35 sur la broche 35 pour obtenir la température et récolter les données d'humidité et de température du capteur DHT22 sur la broche GPIO 5 comme présentées sur la figure qui suit.

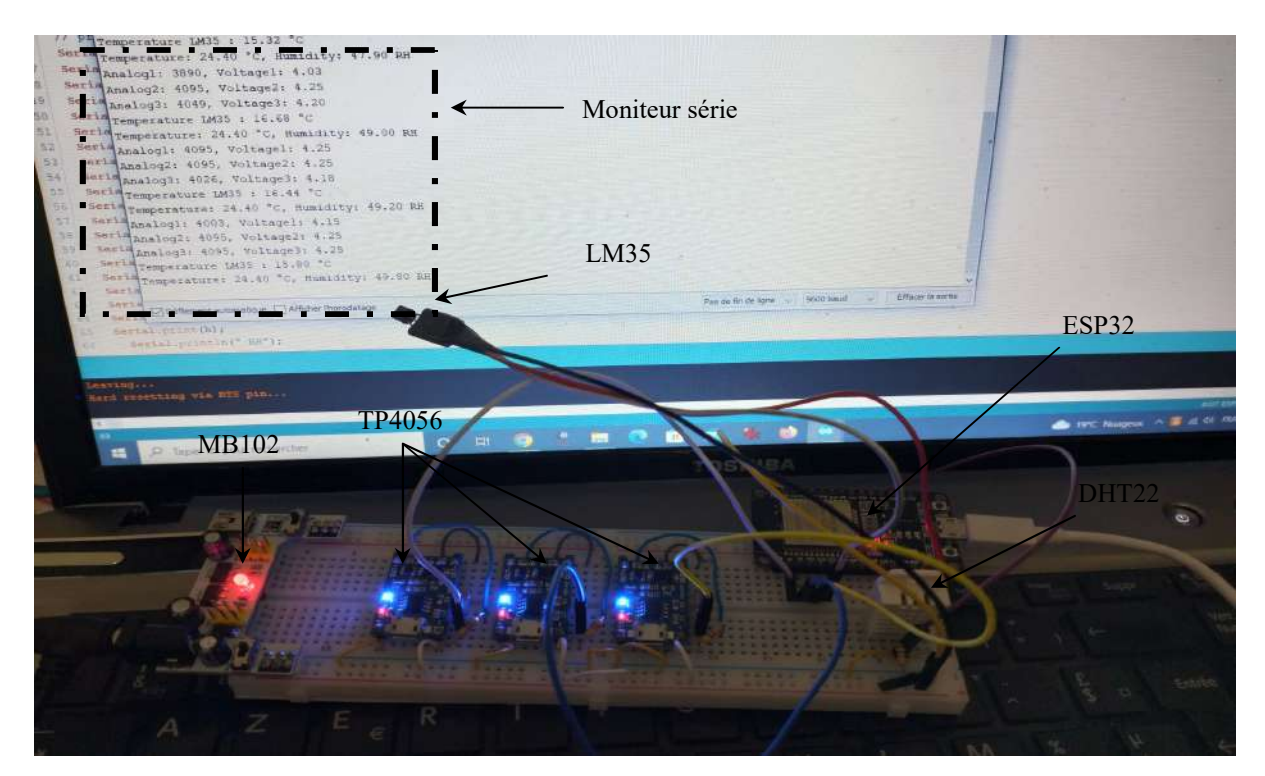

#### Figure II.12 Dispositif réalise

Ces données peuvent ensuite être utilisées pour prendre des décisions, contrôler d'autres composants ou être transmises à d'autres appareils ou systèmes via les interfaces de communications intégrées à l'ESP32, telles que le Wi-Fi ou le Bluetooth.

#### II.5 Conclusion

Dans le chapitre précédent, nous avons présenté une réalisation intéressante : un mini BMS utilisant une carte ESP32. Cette configuration permet de collecter des données précises provenant de plusieurs sources. Tout d'abord, nous avons mesuré les sorties des modules TP4056 pour trois cellules de batteries 18650 afin de surveiller leur état de charge et de garantir une utilisation sûre et efficace. Ensuite, nous avons utilisé un capteur LM35 pour mesurer la température de la paroi de la cellule, une information cruciale pour éviter les surchauffes et prévenir les problèmes potentiels. Enfin, le capteur DHT22 nous a fourni des

données sur l'humidité relative et la température ambiante, des informations utiles pour créer un environnement optimal pour les cellules.

L'objectif principal du chapitre qui suit est donc de démontrer comment la carte ESP32 peut être utilisée pour collecter des données précises provenant de multiples sources en particulier des modules TP4056, du capteur LM35 et du capteur DHT22. Ces données sont essentielles pour assurer un fonctionnement optimal et sécuriser notre batterie à trois cellules et qui peuvent être exploitées et surveillées sur une page internet à l'aide d'un serveur sous le cadre de l'IoT.

## Structure du projet sous le contexte IoT

#### III.1 Introduction

La carte ESP32 offre une combinaison de puissance de connectivité et de polyvalence en faisant un choix populaire pour une variété d'applications telles que l'Internet des objets « IoT », l'automatisation domestique, les appareils portables, les systèmes de surveillance et bien d'autres encore. Sa large gamme de fonctionnalités et sa facilité de programmation en font un outil puissant pour notre projet.

Grâce aux interfaces de communications intégrées à l'ESP32 comme le Wi-Fi, les données collectées au deuxième chapitre peuvent être transmises et affichées sur une page Web à l'aide d'un serveur sous le cadre de l'IoT, ce qui va être fixé dans ce dernier chapitre.

#### III.2 L'Internet des Objets (IoT)

L'Internet des Objets « IoT » est un concept qui fait référence à la connexion d'objets physiques à Internet leur permettant ainsi de collecter et d'échanger des données. Cela crée un écosystème où les appareils, les capteurs et les systèmes informatiques interagissent de manière transparente pour rendre notre vie quotidienne plus intelligente plus efficace et plus pratique.

#### III.2.1 Connectivité

Grâce aux protocoles de communication sans fil, l'IoT ouvre la voie à de nouvelles possibilités dans de nombreux domaines tels que la domotique, l'industrie, la santé, les transports et bien d'autres encore. Dans notre cas, il permet une connectivité transparente et instantanée entre nos objets connectés et le système informatique qui nous facilite ainsi la collecte, l'analyse et l'utilisation des données générées par nos capteurs.

#### III.2.2 Collecte de données

L'ESP32 et à travers l'IoT est équipé de capteurs qui collectent diverses données telles que la température, l'humidité, les tensions des trois cellules. Ces données sont ensuite utilisées pour prendre des décisions intelligentes, optimiser les processus et améliorer les performances.

#### III.2.3 Analyse des données

Les données collectées par l'ESP32 à travers l'IoT sont généralement stockées dans le « CLOUD » et peuvent être analysées à l'aide d'outils d'intelligence artificielle et d'apprentissage automatique. Cela permet d'extraire des informations précieuses, de détecter des tendances, de prédire des modèles et de prendre des décisions basées sur des données fiables.

#### III.2.4 Amélioration de l'efficacité et de la productivité

L'IoT offre des possibilités d'optimisation des ressources et des opérations dans notre : cas, les capteurs IoT peuvent fournir des informations sur l'humidité la température ambiante la température des parois des cellules ainsi que les trois tensions, ainsi une utilisation plus efficace de la tension totale du BMS réalisé. L'IoT peut améliorer la gestion de chargement de chaque cellule individuellement d'où une vitesse supplémentaire au chargement.

#### III.3 ESP et les outils utilisés

L'interfaçage IoT est essentiel pour permettre la connectivité et l'intégration des appareils IoT ; ce qui ouvre la voie à une large gamme d'applications et de services intelligents. Que ce soit par le biais de protocoles de communication standard, d'APIs RESTful ou d'autres méthodes. L'interfaçage IoT joue un rôle clé dans la réalisation d'un écosystème IoT interconnecté et fonctionnel.

#### III.3.1 L'IDE

Un IDE" (Integrated Development Environment) est un environnement de développement intégré spécifiquement conçu pour faciliter la création, la programmation et le déploiement d'applications dans le domaine de l'Internet des Objets (IoT).

IDE offre généralement un ensemble d'outils, de fonctionnalités et de ressources qui simplifient le processus de développement d'applications IoT.

IDE peut varier en fonction des outils et des fonctionnalités spécifiques qu'il offre. Certains IDE sont spécifiquement conçus pour une plate-forme matérielle ou un langage de programmation particulier par exemple : IoT IDE de l'arduino, tandis que d'autres sont plus généraux et peuvent être utilisés avec différents types de dispositifs IoT. Le choix d'un IoT IDE dépendra des besoins de développements spécifiques et de la compatibilité avec la plateforme matérielle choisie. Dons notre projet, nous avons choisi la Plateforme « IoT UBEAC http ».

#### III.3.2 Plateforme UBEAC

UBEAC HTTP est une plateforme IoT puissante et polyvalente qui permet aux développeurs de créer des applications IoT connectées via le protocole HTTP (Hypertext Transfer Protocol). En utilisant UBEAC HTTP, nous pouvons facilement collecter, analyser et gérer les données des capteurs et le ESP32 connectés, ainsi nous pouvons contrôler et surveiller à distance notre dispositif IoT. La plateforme offre une infrastructure solide pour la gestion de nos éléments, la collecte de données en temps réel, les alertes et les notifications,

ainsi que l'intégration avec d'autres services et systèmes. Avec UBEAC HTTP, nous pouvons rapidement déployer des solutions IoT fiables et évolutives, tout en bénéficiant d'une interface conviviale et de fonctionnalités avancées pour répondre aux besoins spécifiques de notre projet IoT. La figure qui suit présente l'interface d'entrée de cette plateforme.

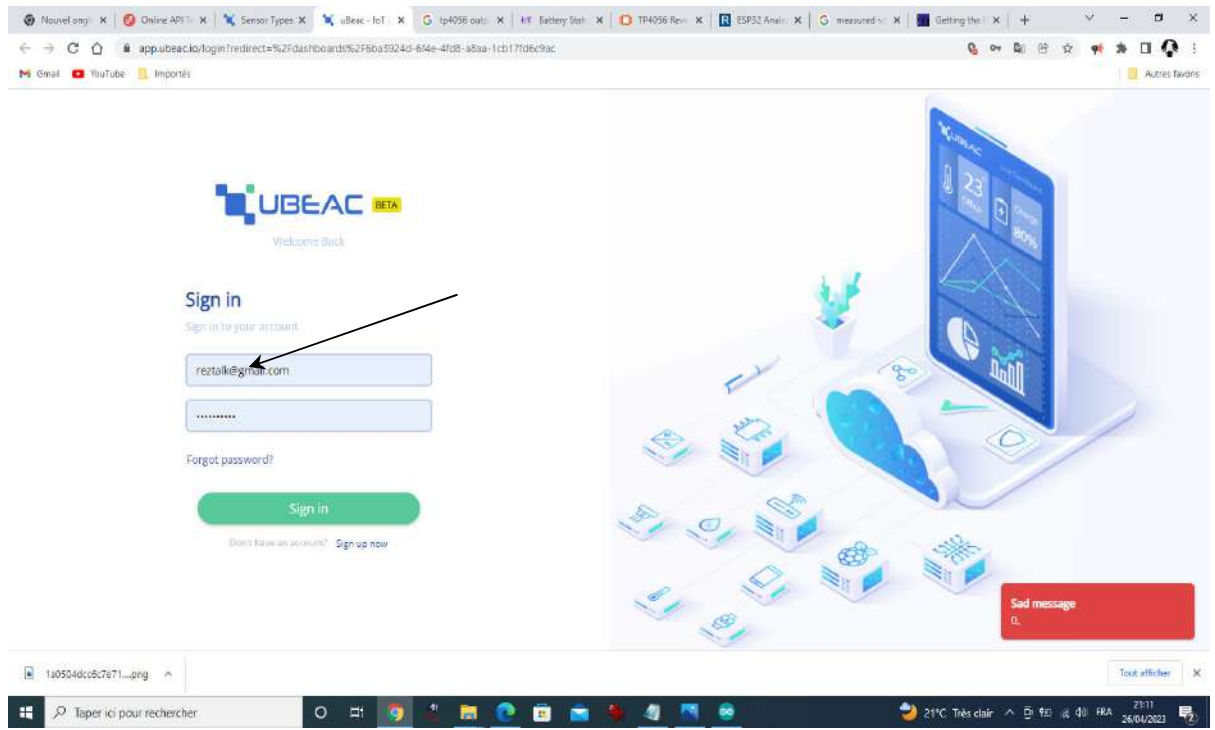

Figure III.1 Plateforme UBEAC

#### III.3.3 Testeur d'API et de services

ReqBin est un site web complet et convivial qui fournit des outils et des fonctionnalités pour tester, déboguer et analyser des requêtes HTTP et des API en ligne. Avec ReqBin, on peut facilement envoyer des requêtes HTTP personnalisées et explorer les réponses du serveur en temps réel.

Le site propose une interface qui permet de spécifier les méthodes de requête, les entêtes, les paramètres, les corps de requête et d'autres paramètres avancés. Il offre également des fonctionnalités avancées, les redirections automatiques et la capture des réponses pour une analyse détaillée. En outre, ReqBin propose une collection de tests d'API et de services en lignes populaires ; ce qui nous permet de les explorer et de les utiliser pour faciliter notre travail. La figure III.2 présente l'interface d'accueil du site ReqBin.

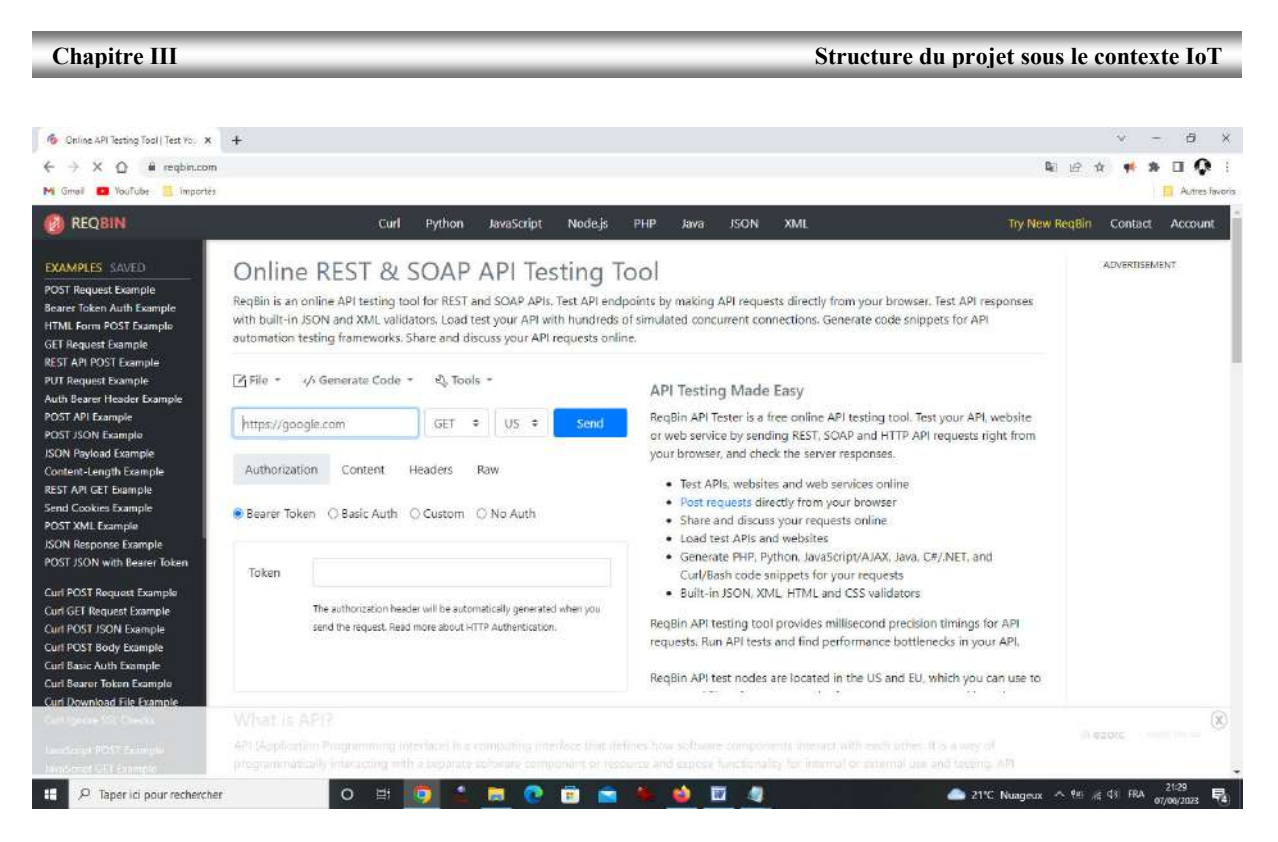

Figure III.2 L'interface d'accueil du site ReqBin

#### III.4 Le projet IoT et l'ESP32

La collaboration entre l'ESP32, le site ReqBin et la plateforme UBEAC offrent une puissante combinaison pour notre application et la gestion du mini BMS sous un projet IoT. L'ESP32 fournit une plateforme matérielle flexible d'où un code est développé sous l'environnement IDE de l'Arduino qu'on va l'éclaircir ultérieurement. La réalisation d'un tel travail nous oblige à suivre les étapes suivantes :

- Réaliser une interface d'affichage et graphismes sous l'plateforme UBEAC ;
- Ajouter la fonctionnalité WiFi à l'ESP32 en ajoutant l'adresse du projet réalisé sous la plateforme UBEAC ;
- Raccorder l'interface avec l'ESP32 et ajouter les commandes du Testeur d'API ;
- Tester les requîtes envoyées par les capteurs.

Par la suite une série des photos explicatives montre les différentes étapes effectuées et suivies afin de raccorder notre carte ESP32 à la Plateforme UBEAC.

#### III.4.1 Préparation de l'interface IoT

La plateforme UBEAC offre une solution complète pour la gestion du projet IoT, la collecte de nos données en temps réel, l'analyse à distance de notre mini BMS. La préparation de l'interface est passée par quelques étapes comme montré sur les figures qui suivent :

Création d'un compte : Tout d'abord, nous avons créé un compte sur la Plateforme UBEAC en nous inscrivant sur le site web. Cela nous permettra d'accéder à l'ensemble des fonctionnalités et de gérer notre projet comme le montre la figure III.1.

Création d'un nouvel espace de travail : Une fois que nous avons un compte, comme illustré sur la figure qui suit, nous pouvons créer un nouvel espace de travail pour regrouper notre projet. L'espace de travail nous permettra d'organiser et de collaborer sur notre projet de manière efficace.

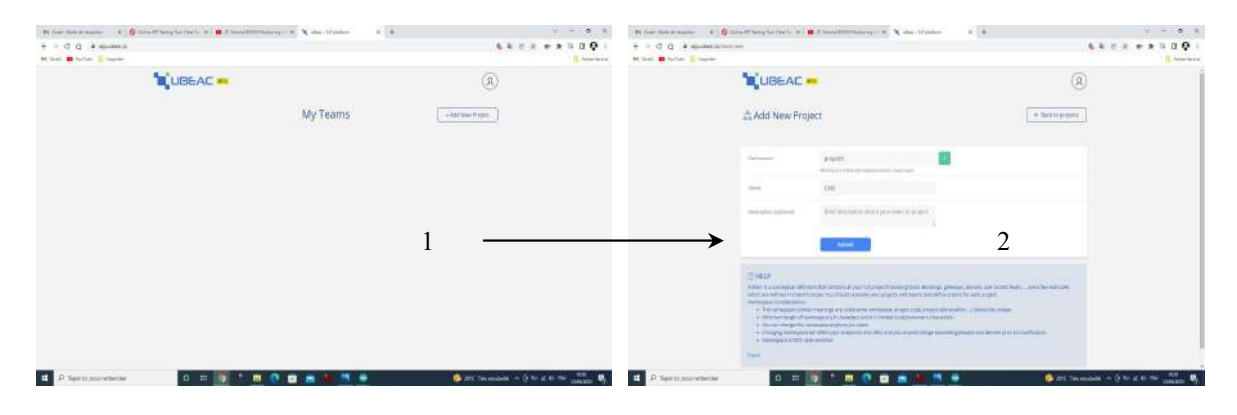

#### Figure III.3 Espace de travail

Possibilité d'ajout des utilisateurs et des équipes : nous pouvons inviter d'autres utilisateurs à rejoindre notre espace de travail et à participer à notre projet et de créer des équipes pour organiser les membres et les attributions au sein de notre équipe.

Création d'un nouveau projet : Dans notre espace de travail, nous pouvons créer un nouveau projet en spécifiant son nom, sa description et d'autres détails pertinents. Un projet peut représenter un ensemble de dispositifs IoT connectés ou une application spécifique que nous souhaitons développer et gérer. Après la création du projet nommé ESP32 on passe à la configuration « Geteways » en passant par quelques étapes comme présentées sur la figure qui suit.

#### Structure du projet sous le contexte IoT

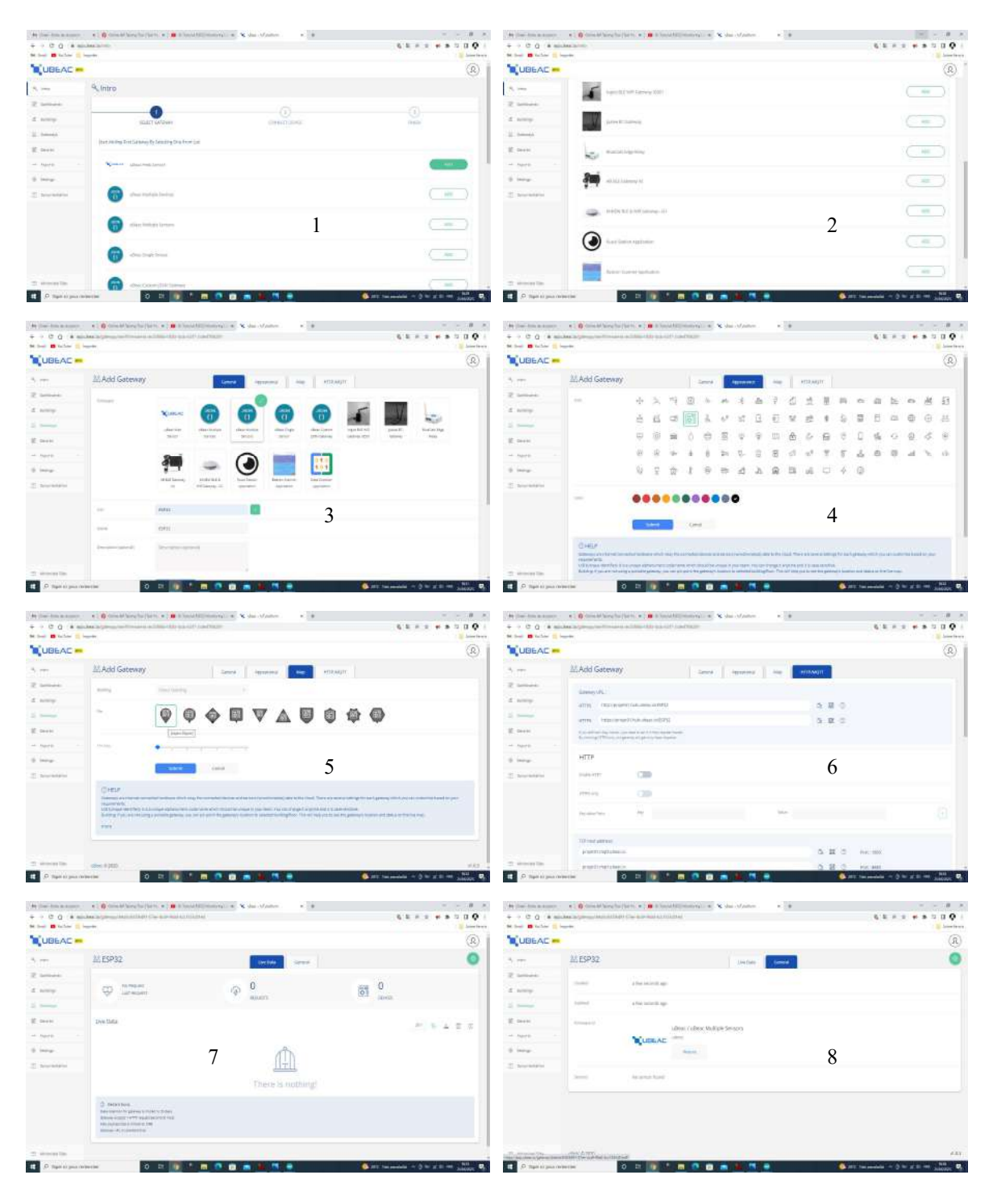

Figure III.4 Configuration « Geteways »

Configuration des éléments : Une fois que nous avons créé notre projet, nous pouvons ajouter des éléments IoT à ce dernier. Cela peut inclure des capteurs, des entrées analogiques et l'ESP32. Nous devons configurer les paramètres spécifiques à chaque élément « DHT22, LM35, les trois entrées analogiques qui correspondent aux tenions des trois cellules » tels que les identifiants, les protocoles de communication et les autorisations d'accès. Cette configuration est illustrée avec une série de photos de la figure ci-dessous.

#### Structure du projet sous le contexte IoT

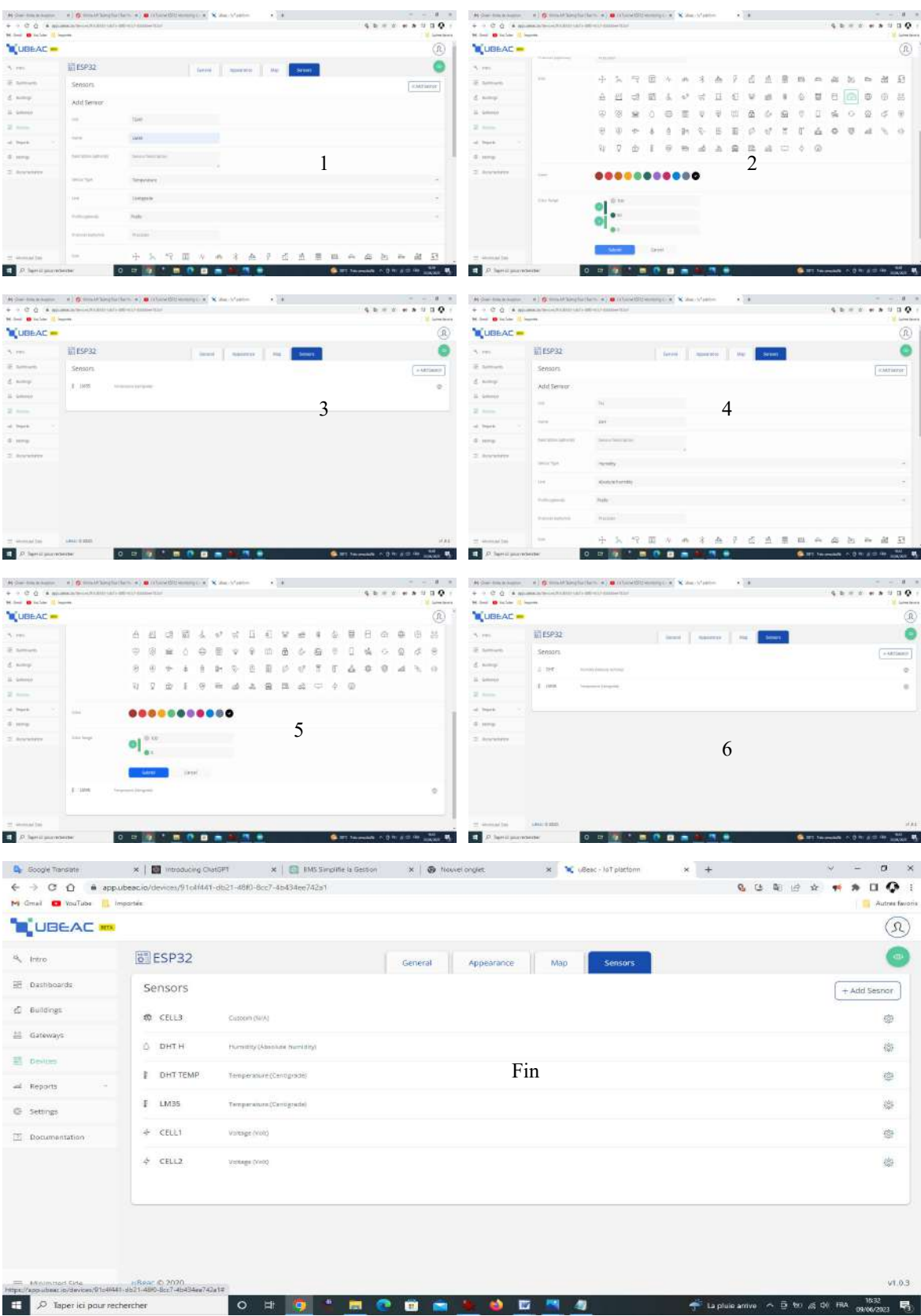

#### Figure III.5 Configuration des éléments de l'IoT

Création d'un tableau de bord : Le tableau de bord est une interface personnalisée qui nous permet de visualiser et d'analyser les données collectées par notre ESP32 « IoT ». Nous

pouvons créer des tableaux de bord en ajoutant des « widgets », des graphiques et des indicateurs de performance pour surveiller les données en temps réel. La figure qui suit donne un aperçu de cette étape.

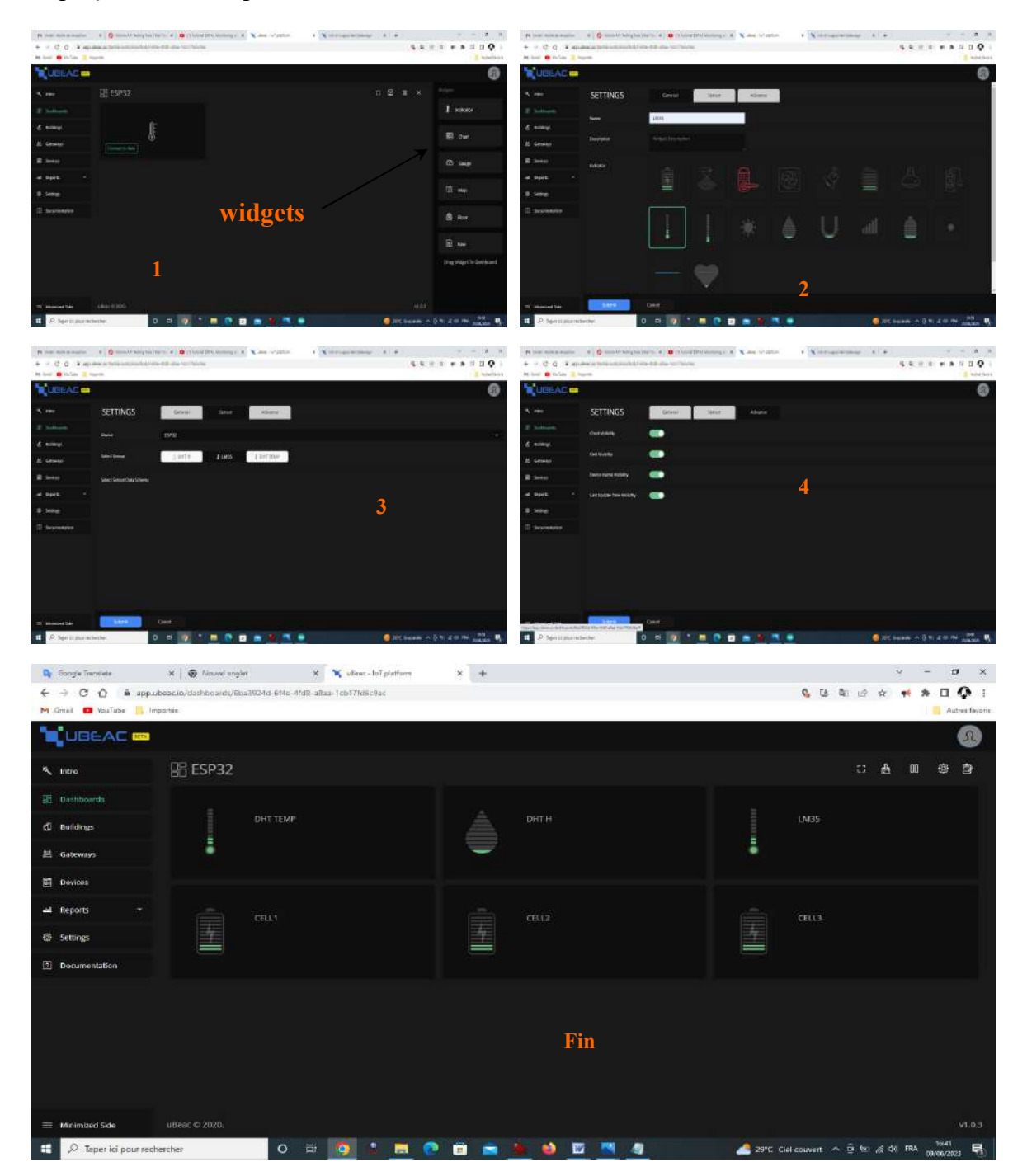

#### Figure III.6 Configuration du tableau de bord

Configuration des règles et des automatisations : UBEAC offre des fonctionnalités avancées pour la configuration de règles et d'automatisations. Nous pouvons définir des seuils, des alertes et des actions à déclencher en fonction des conditions spécifiques de nos éléments et de nos données.

Analyse des données : La Plateforme UBEAC dispose de fonctionnalités d'analyse intégrées qui nous permettent de saisir et d'exploiter les données collectées par nos éléments IoT. Nous pouvons générer des rapports, visualiser des tendances et extraire des informations clés pour prendre des décisions éclairées. La figure III.7 montre le chemin de cette étape.

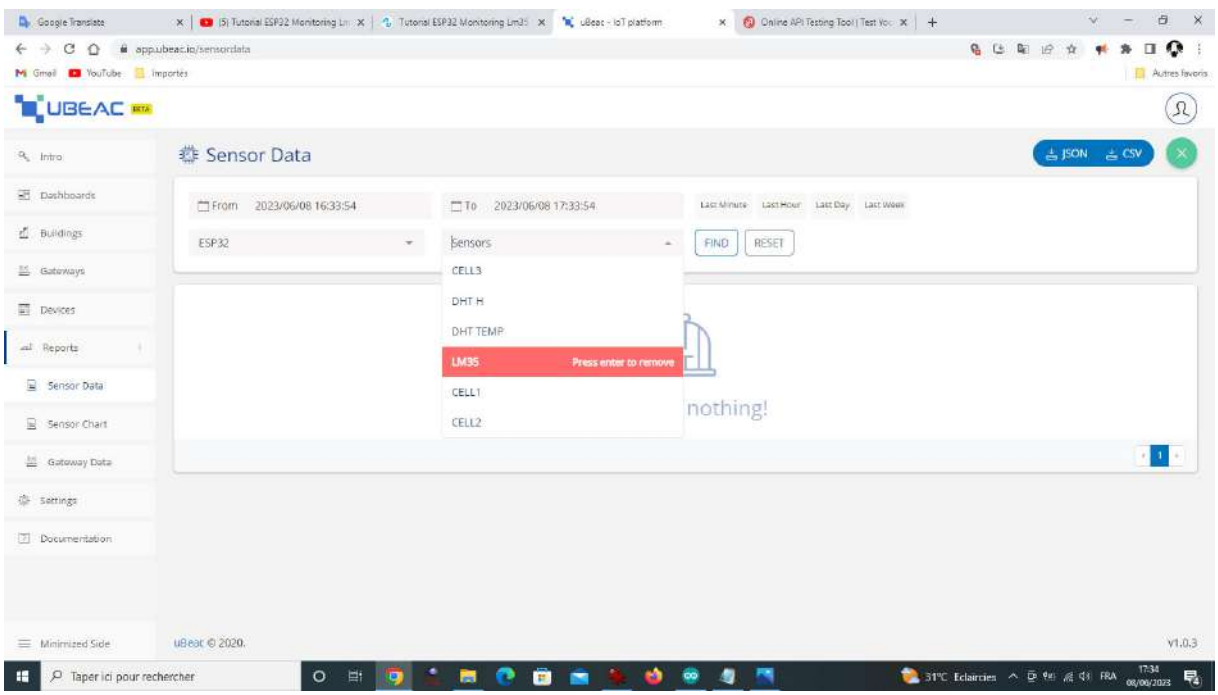

Figure III.7 l'accès aux données sous UBEAC

Gérer les utilisateurs et les autorisations : nous pouvons gérer les autorisations et les rôles des utilisateurs de notre projet en lui accordant différents niveaux d'accès et de contrôle en fonction de leurs responsabilités. Comme montré sur la figure suivante.

| <b>Chapitre III</b>                                             |                                                           |                                   |                                                 | Structure du projet sous le contexte IoT |  |  |
|-----------------------------------------------------------------|-----------------------------------------------------------|-----------------------------------|-------------------------------------------------|------------------------------------------|--|--|
|                                                                 |                                                           |                                   |                                                 |                                          |  |  |
| <b>De Google Translate</b>                                      | x   @ Nouvel onglet                                       | $x +$<br>x * * uleac-loT platform |                                                 | Đ.<br><b>X</b><br>$\vee$                 |  |  |
| $\leftarrow$ $\rightarrow$                                      | C Q & appubeac.in/team/e80313e6-d07e-40bd-ae39-083aa49759 |                                   |                                                 | Ω<br>高达 配 设 女<br>$\mathbf{u}$            |  |  |
| M Gmoil C YouTube Importes                                      |                                                           |                                   |                                                 | Autres Favoris                           |  |  |
| <b>UBEAC</b>                                                    |                                                           |                                   |                                                 | $\Omega$                                 |  |  |
| Q Intro                                                         | A CMS                                                     | General                           | <b>Authorized Users</b><br><b>Access Tokens</b> |                                          |  |  |
| E Dashboards                                                    | First Name                                                | Email<br>Last Name                | <b>Phone Number</b>                             | Access                                   |  |  |
| E Buildings                                                     | 只                                                         | reztaik@gmail.com                 |                                                 | $\mathbb{E}$<br>Admin                    |  |  |
| E Gateways                                                      | Add New User<br>Enter email address here                  | Wew                               | Admin                                           | $+$                                      |  |  |
| <b>Devices</b>                                                  |                                                           |                                   |                                                 |                                          |  |  |
| all Reports                                                     |                                                           |                                   |                                                 |                                          |  |  |
| <sup>@</sup> 5ettings                                           |                                                           |                                   |                                                 |                                          |  |  |
| Documentation                                                   |                                                           |                                   |                                                 |                                          |  |  |
|                                                                 |                                                           |                                   |                                                 |                                          |  |  |
|                                                                 |                                                           |                                   |                                                 |                                          |  |  |
|                                                                 |                                                           |                                   |                                                 |                                          |  |  |
|                                                                 |                                                           |                                   |                                                 |                                          |  |  |
|                                                                 |                                                           |                                   |                                                 |                                          |  |  |
| https://aop.ubaac.io/team/e80313e6-d07e-48bd-ae39-13f83qu49750= | UR ear. (3.2020)                                          |                                   |                                                 | V1.0.3                                   |  |  |
| P Taper ici pour rechercher<br>н                                | $\circ$<br>$\frac{1}{2}$                                  | ô<br>. .<br><b>g</b><br>画         | $\overline{\mathbf{m}}$<br>۰<br>僭               |                                          |  |  |

Figure III.8 Autorisation sous UBEAC

Déploiement et surveillance : Une fois que notre projet mini BMS est configuré, nous pouvons le déployer et surveiller en temps réel les données et les performances de nos éléments IoT. Nous pouvons également effectuer des mises à jour du firmware ou des configurations à distance.

Ces étapes nous donnent un aperçu général du processus de création d'un projet sous la Plateforme UBEAC. Les fonctionnalités spécifiques peuvent varier en fonction des besoins et des plans de travail.

#### III.4.2 Explication du code ESP32

Nous avons privilégié la présentation par des imprimes écran des parties du programme source de notre application développée sous l'IDE de l'Arduino afin d'illustrer son fonctionnement de manière visuelle et concrète. Cette méthode permet de mieux comprendre le déroulement du programme et facilite son explication.

Importation des bibliothèques : Le code comporte des bibliothèques nécessaires pour un fonctionnement souple du programme, tels que « ArduinoJson, WiFi, HTTPClient, Wire, Adafruit Sensor et DHT » comme il est montré sur la figure ci-dessous. Sur la même figure à la ligne « 9 », une définition des constantes où on a défini certaines constantes, notamment « pinAdc7 » qui est défini avec la valeur 35 «correspondante à ADC 7 de l'ESP32 ».

Ensuite, nous avons défini une fonction appelée « floatMap » qui effectue une opération de comptage sur une valeur flottante en fonction de plages spécifiées pour objectif de lire les trois tensions des cellules.

| CODE   Arduino 1.8.10                                                                                                    | п | $\times$ |
|----------------------------------------------------------------------------------------------------|---|----------|
| Fichier Edition Croquis Outils Aide                                                                                                    |   |          |
| KE KA                                                                                                    |   | $\Omega$ |
| CODE                                                                                                    |   | ≂        |
| 2 #include <arduinojson.h><br/>3 #include <wifi.h><br/>4 #include <httpclient.h><br/>5 #include <wire.h><br/>6 #include <adafruit sensor.h=""><br/>7 #include "DHT.h"<br/>9 #define pinAdc7 35<br/>11 int adcVal;<br/>12 float floatMap(float x, float in min, float in max, float out min, float out max) {<br/>return <math>(x - in min) * (out max - out min) / (in max - in min) + out min;</math><br/>13</adafruit></wire.h></httpclient.h></wifi.h></arduinojson.h> |   |          |
| 14 1<br>15 #define DHTPIN 5<br>16 #define DHTTYPE<br>DHT <sub>22</sub><br>17 DHT dht (DHTPIN, DHTTYPE);<br>19 const char *url = "http://projet01.hub.ubeac.io/ESP32";<br>Enregistrement terminé.                                                                                                    |   |          |

Figure III.9 Partie-déclaration

Sur la figure qui suit une configuration initiale est remarquée par la fonction "setup ( )". Le code initialise la communication série, démarre le capteur DHT et tente de se connecter à un réseau WiFi spécifié avec le SSID et le mot de passe fournis.

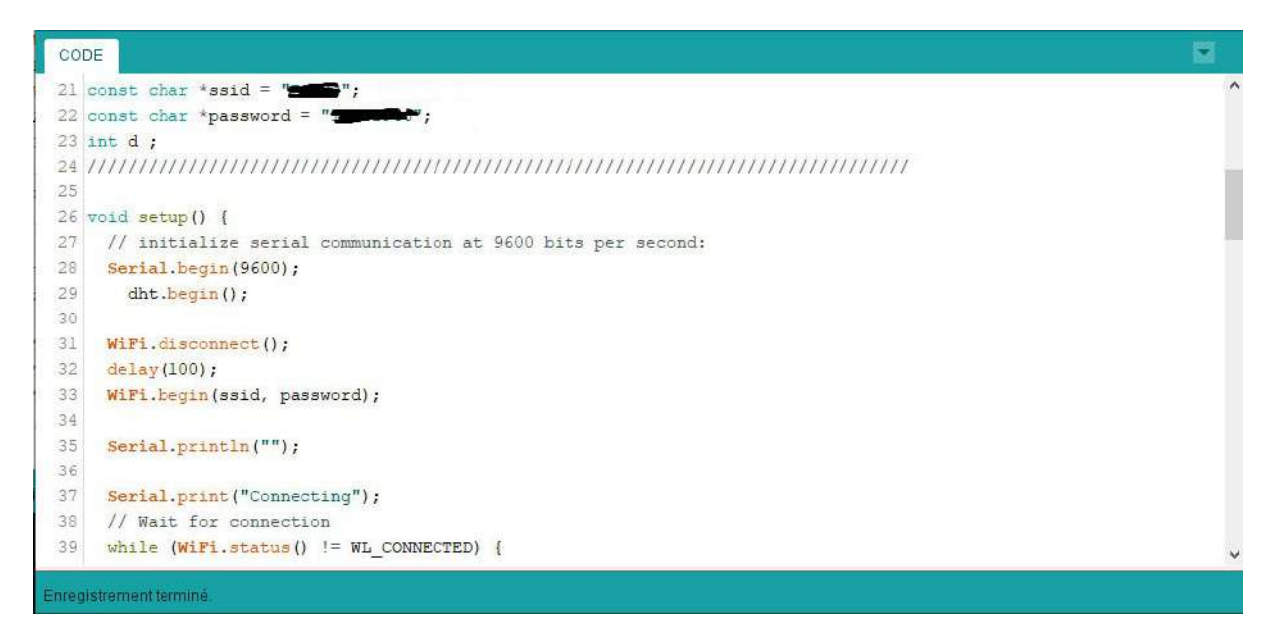

#### Figure III.10 Boucle setup du programme IoT

A partir de la ligne 47, le programme entre dans la boucle principale. Dans la fonction "loop( )", le code effectue les opérations suivantes en boucle :

1. Lecture des valeurs du capteur  $DHT$ : Les valeurs d'humidité (h), de température en degrés Celsius (t) et Fahrenheit (f) sont lues à l'aide du capteur DHT.

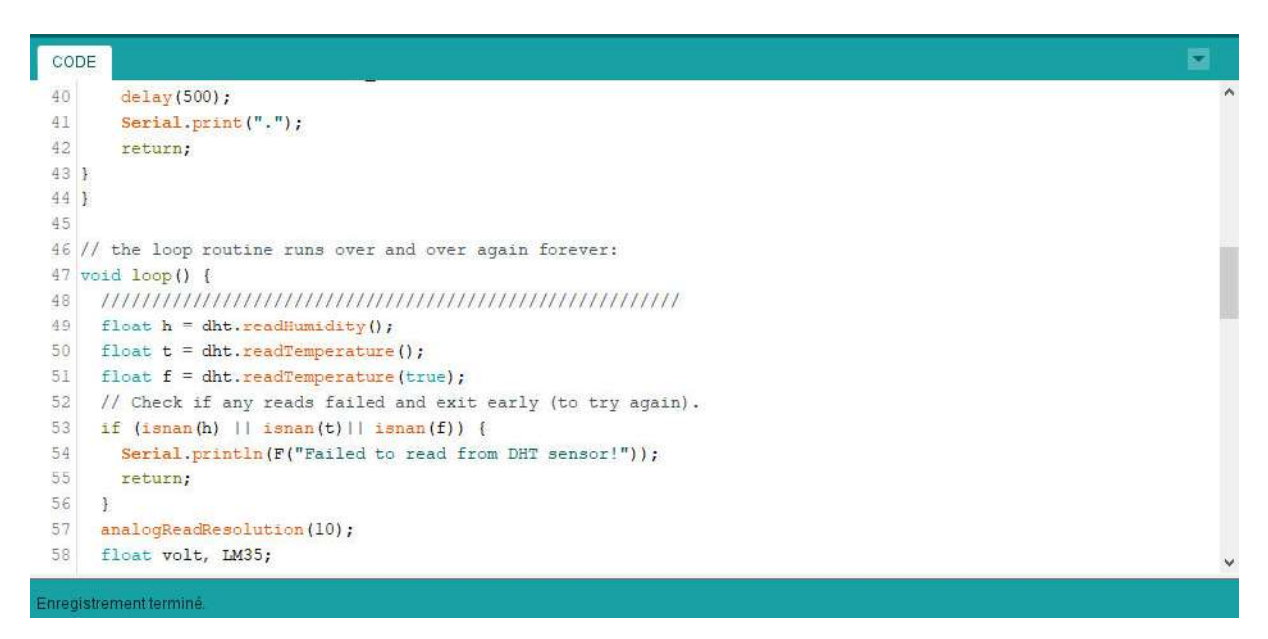

#### Figure III.11 Partie 1 de la boucle infinie

- 2. Lecture des valeurs des capteurs analogiques : Les valeurs des capteurs analogiques connectés aux broches 36, 39 et 34 « correspondant aux trois tenions des cellules » sont lues (analogValue1, analogValue2 et analogValue3).
- 3. Conversion des valeurs analogiques en tension : Les valeurs analogiques sont converties en tensions correspondantes (voltage1, voltage2 et voltage3) à l'aide de la fonction "floatMap".

|    | 0 N R R                                                 | $\circ$ |
|----|---------------------------------------------------------|---------|
|    | CODE §                                                  | 5       |
|    |                                                         |         |
| 66 | float voltagel = floatMap(analogValuel, 0, 1023, 0, 5); |         |
| 67 | float voltage2 = floatMap(analogValue2, 0, 1023, 0, 5); |         |
| 68 | float voltage3 = floatMap(analogValue3, 0, 1023, 0, 5); |         |
| 69 | // print out the value you read:                        |         |
| 70 | Serial.print ("Analogl: ");                             |         |
| 71 | Serial.print(analogValuel);                             |         |
| 72 | Serial.print(", Voltagel: ");                           |         |
| 73 | Serial.println(voltagel/1.175 );                        |         |
| 74 | Serial.print("Analog2: ");                              |         |
| 75 | Serial.print(analogValueZ);                             |         |
| 76 | Serial.print(", Voltage2: ");                           |         |
| 77 | $Serial.println(voltage2/1.175)$ ;                      |         |
| 78 | Serial.print ("Analog3: ");                             |         |
| 79 | Serial.print(analogValue3);                             |         |
| 80 | Serial.print(", Voltage3: ");                           |         |
| 81 | Serial.println(voltage3/1.175 $ $ );                    |         |
| 82 | Serial.print("Temperature LM35: ");                     |         |
| 83 | Serial.print(LM35);                                     |         |

Figure III.12 Partie 2 de la boucle infinie

- 4. Affichage des valeurs : Les valeurs lues et converties sont affichées sur le moniteur série.
- 5. Appellation de la fonction "senUbeac" : Les valeurs des capteurs sont passées à la fonction "senUbeac" qui forme une chaîne JSON contenant les données à envoyer à une URL spécifiée « voir figure III.4. zone 6 ».
- 6. Envoi des données via HTTP : Les données sont envoyées via une requête HTTP POST à l'URL spécifiée à l'aide de la bibliothèque HTTPClient.

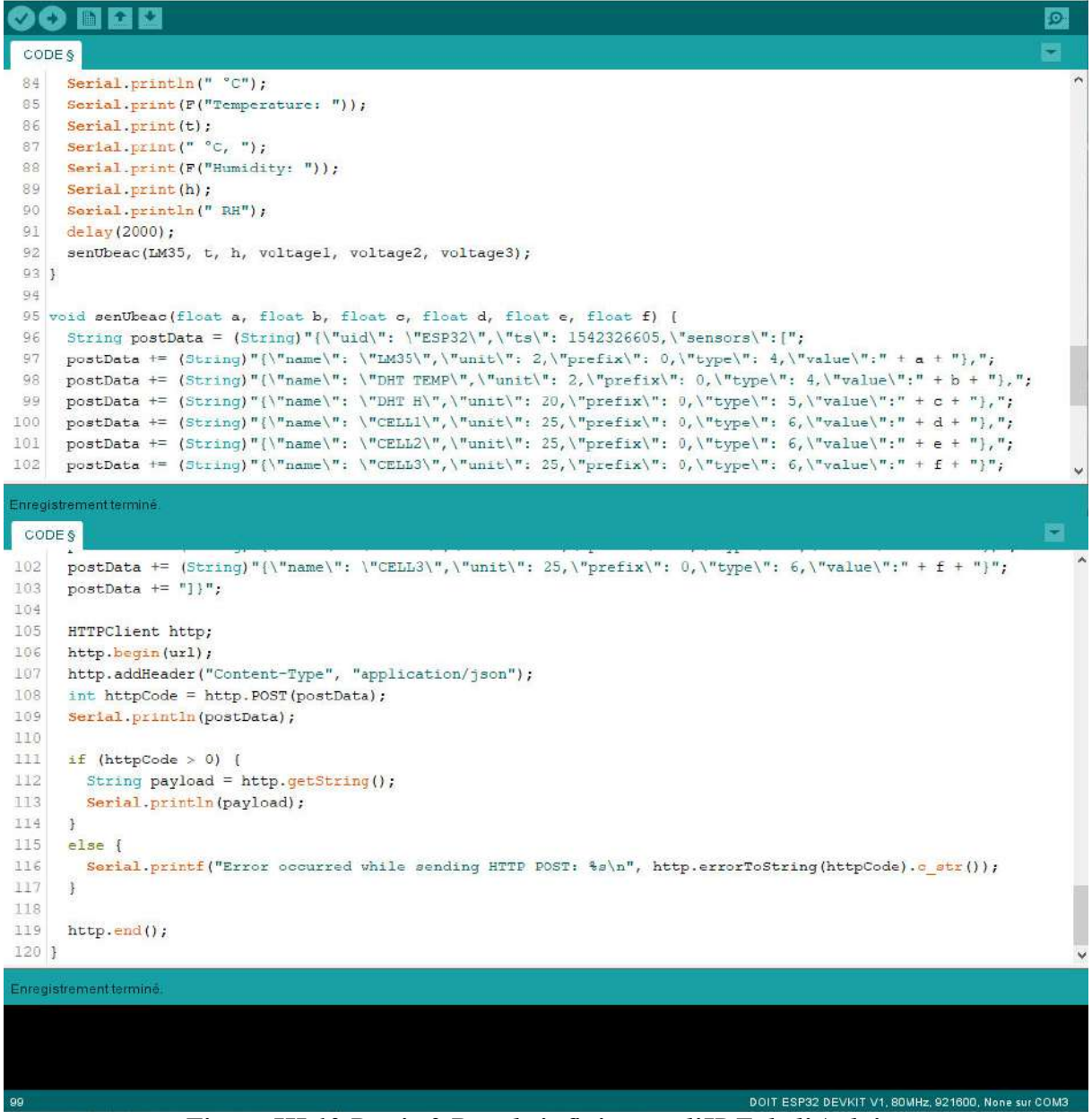

Figure III.13 Partie 3 Boucle infinie sous l'IDE de l'Arduino

Sur la figure III.13 On remarque une fonction nommée "senUbeac" : Cette fonction prend les valeurs des capteurs en paramètres et les utilise pour créer une chaîne JSON formatée. Elle envoie ensuite les données via une requête HTTP POST à l'URL spécifiée « voir cette adresse sur la figure III.4 zone 6 ».

#### III.4.3 Collaboration du ReqBin

Sur la figure qui suit la configuration effectuée utilise le Testeur d'API «ReqBin» où on trouve quatre index de 1 à 4.

- 1. l'URL spécifiée nom du projet sous la plateforme UBEAC ;
- 2. Type d'opération ;
- 3. Formatée de chaîne utilisée ;
- 4. Code réalisé « JavaScript Object Notation » voir «ANNEXE»

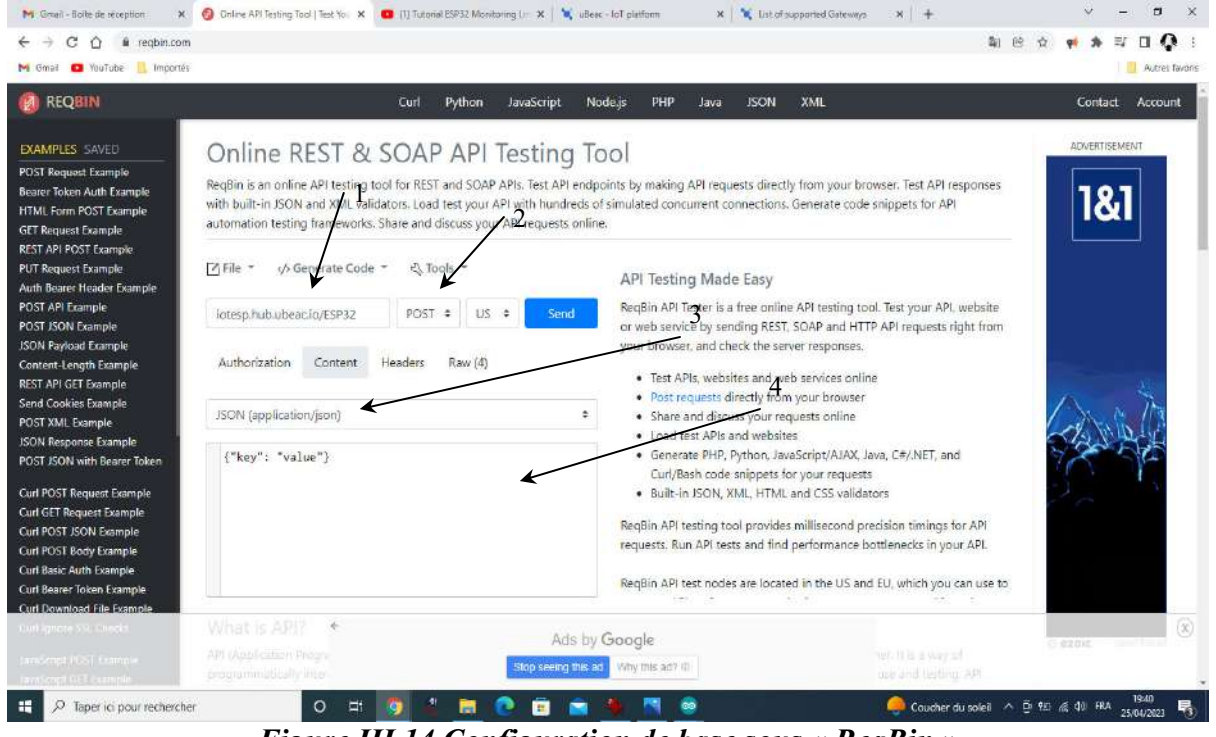

Figure III.14 Configuration de base sous « ReqBin »

Le code que nous avons fourni «ANNEXE» représente une structure de données au format JSON. JSON (JavaScript Object Notation) est un format de données léger et facile à lire/écrire pour l'échange de données entre un serveur et une application mini BMS IoT. Il représente un objet qui contient plusieurs propriétés :

1. « uid » : Il s'agit d'une chaîne de caractères représentant un identifiant unique associé à l'ESP32.

- 2. « ts » : Il s'agit d'un nombre entier représentant un timestamp, généralement exprimé en secondes depuis une certaine date de référence. Dans notre cas, il est défini comme 1542326605.
- 3. « sensors » : Il s'agit d'un tableau qui contient plusieurs objets représentant différents capteurs et leurs valeurs. Chaque objet de capteur a les propriétés suivantes :
	- « name » : Il s'agit d'une chaîne de caractères représentant le nom du capteur ;
	- « unit » : Il s'agit d'un nombre entier représentant l'unité de mesure utilisée pour les valeurs du capteur ;
	- « prefix » : Il s'agit d'un nombre entier représentant le préfixe (le cas échéant) utilisé pour les valeurs du capteur ;
	- « type » : Il s'agit d'un nombre entier représentant le type de capteur ;
	- «value » : Il s'agit d'une valeur numérique représentant la valeur mesurée par le capteur.

Dans notre programme sous le site « ReqBin », il y a six objets « grandeurs » de capteur dans le tableau « sensors ». Les capteurs inclus sont « "LM35", "DHT TEMP", "DHT H", "CELL1", "CELL2" et "CELL3" ».

Chacun de ces capteurs a une unité de mesure, un préfixe, un type de capteur spécifié et une valeur mesurée associée.

Ce format JSON est souvent utilisé pour transmettre des données structurées entre des systèmes différents, tels que des applications web, des serveurs et des appareils IoT comme dans notre travail.

#### III.5 Résultats

Sur la figure III.15, on remarque la connexion entre le code programmé sous l'IDE de l'Arduino « ESP32 » et le code JSON programmé au site ReqBin « voir zone 1 ».

Tous nos résultats sont visualisés sous forme d'images où le taux des requêtes envoyées par le microcontrôleur de l'ESP32 à travers le site ReqBin sur la plateforme UBEAC est représenté. Les variations des valeurs affichées sur le tableau de bord de notre page que ce soit sur PC ou sur Smartphone, montrent la réussite de notre plan de travail dans le contexte de l'IoT."

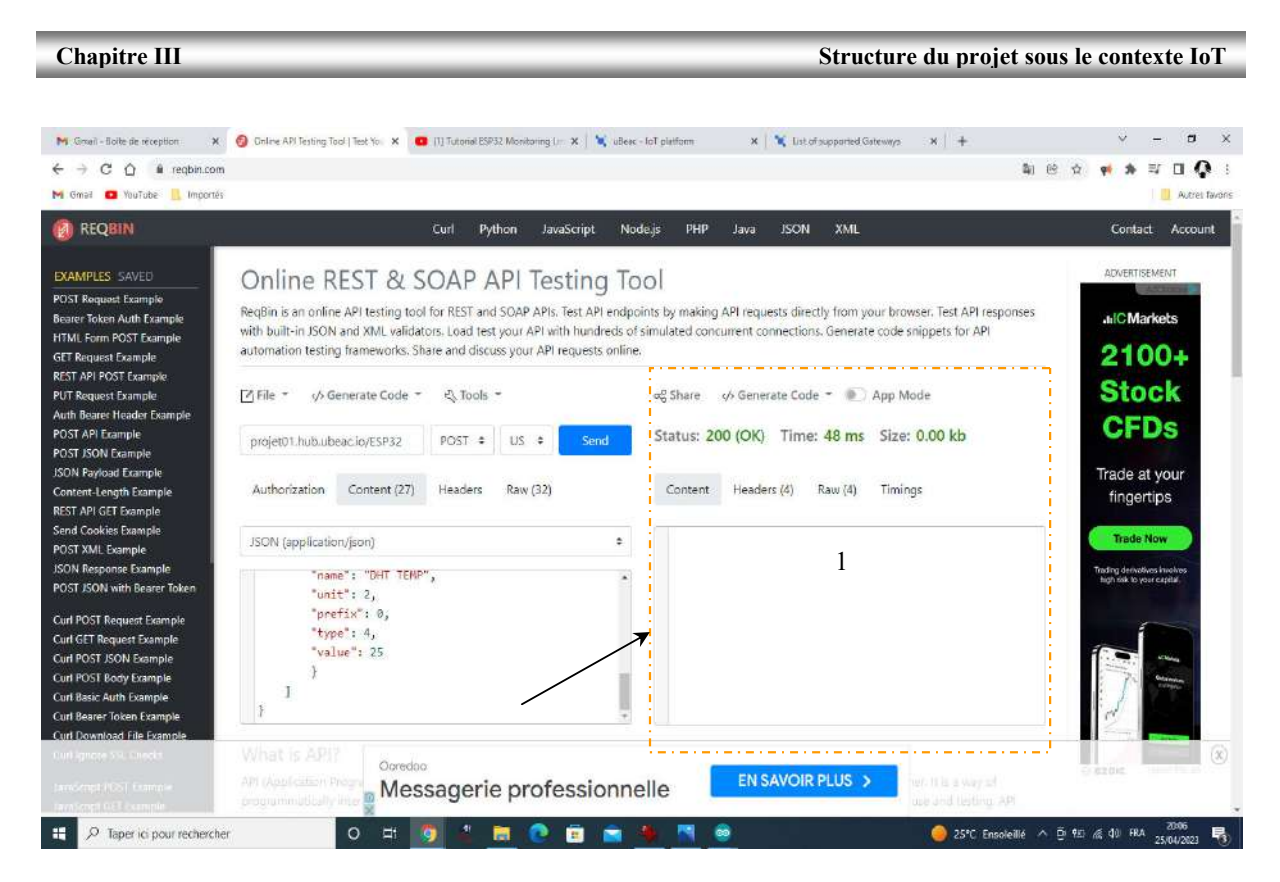

Figure III.15 Taille et vitesse d'informations envoyées par ReqBin

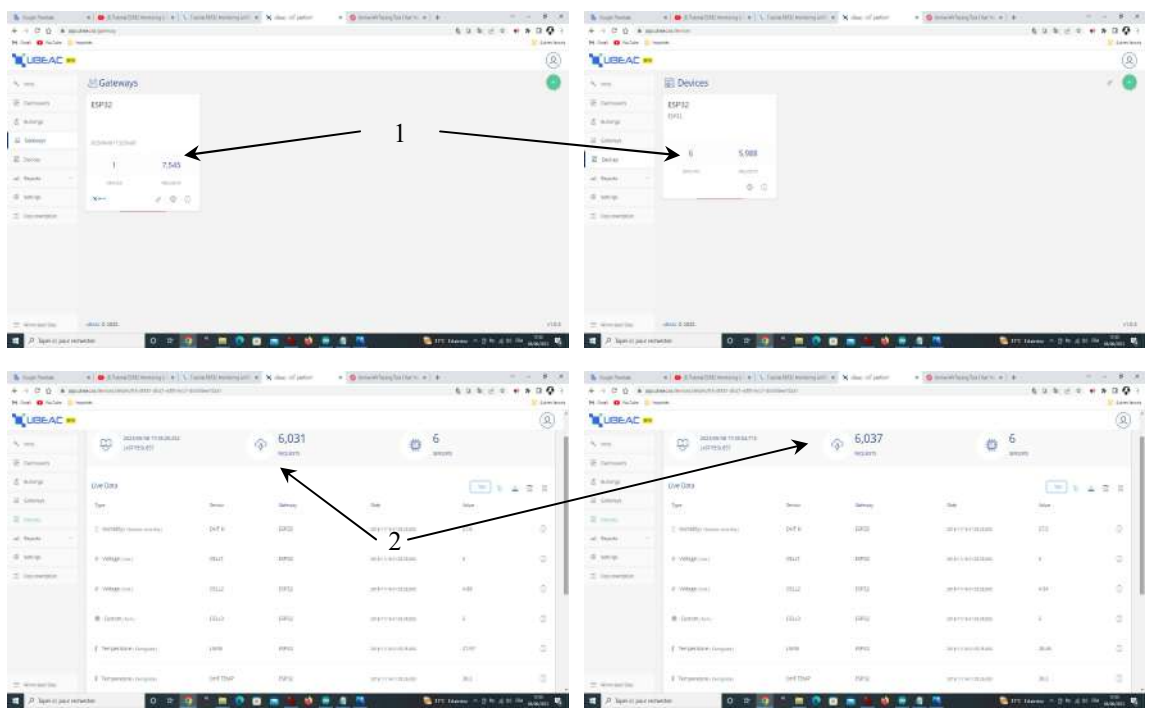

#### Figure III.16 Taille d'informations envoyées sur la plateforme UBEAC

L'index « 1 et 2 » sur la figure III.16 montre le taux d'informations envoyées à la plateforme UBEAC.

Sur la figure qui suit quelques photos montrant la variation de nos grandeurs affichées sur le tableau de bord de la plateforme UBEAC, où les index 1, 2 et 3 montrent cette variation et l'index 4 donne la correspondance entre ce qui affiché sur le tableau de bord de la plateforme UBEAC et ce qui est affiché en temps réel sur le port série de l'IDE de l'Arduino par l'ESP32.

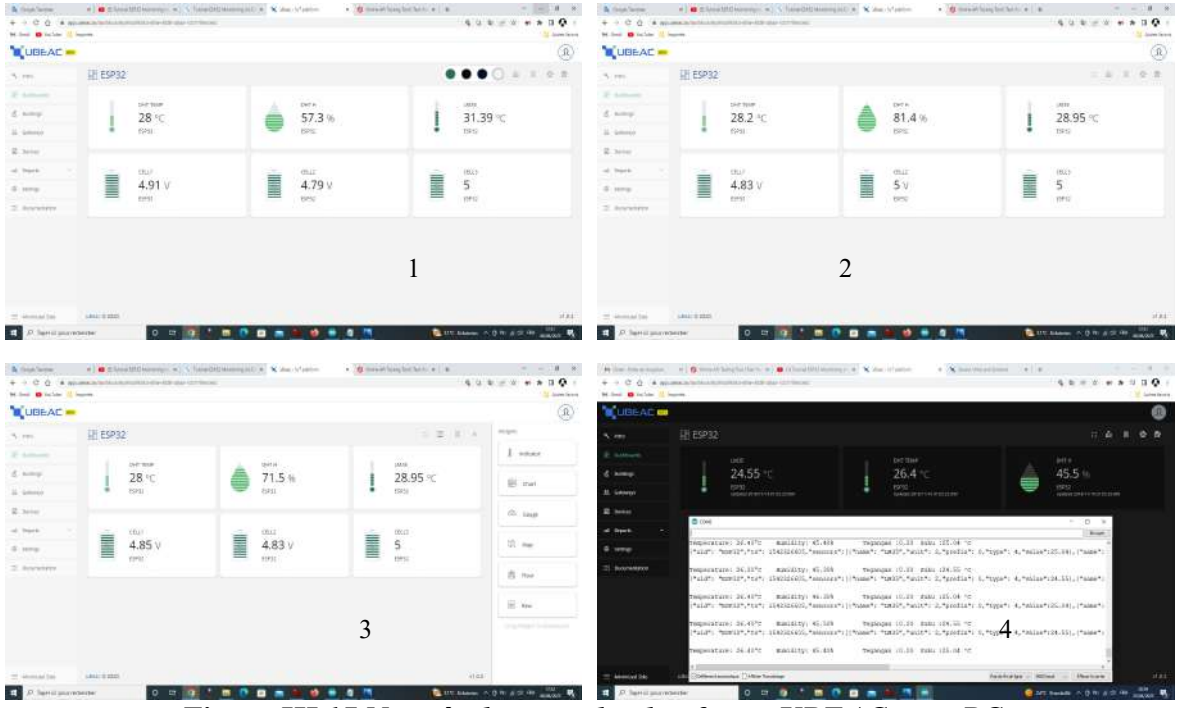

Figure III.17 Nos résultats sur la plateforme UBEAC sous PC

Sur la figure III.18 on remarque que nos résultats peuvent être affichés facilement en utilisant un Smartphone.

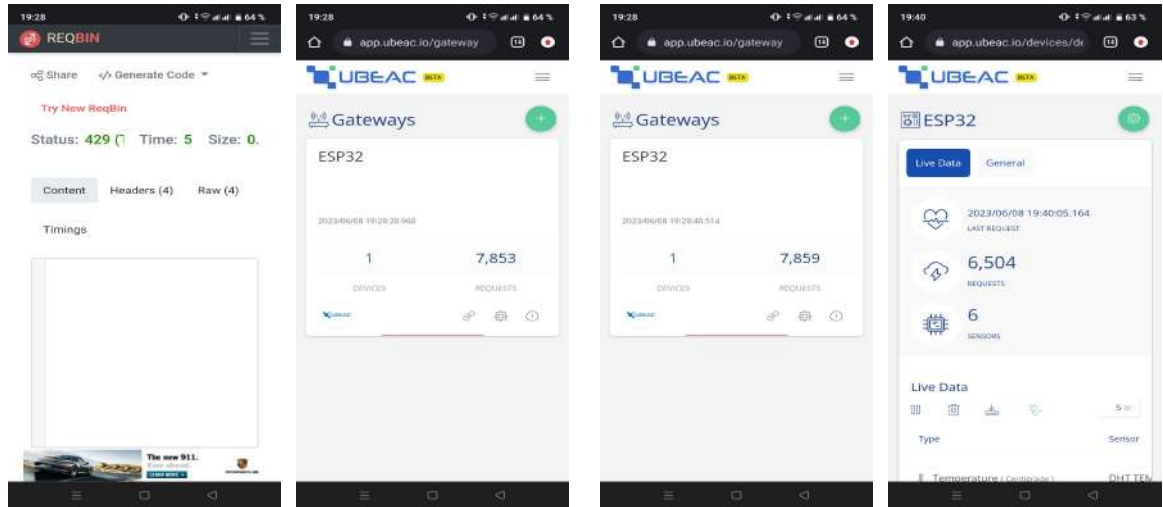

#### Structure du projet sous le contexte IoT

#### Chapitre III

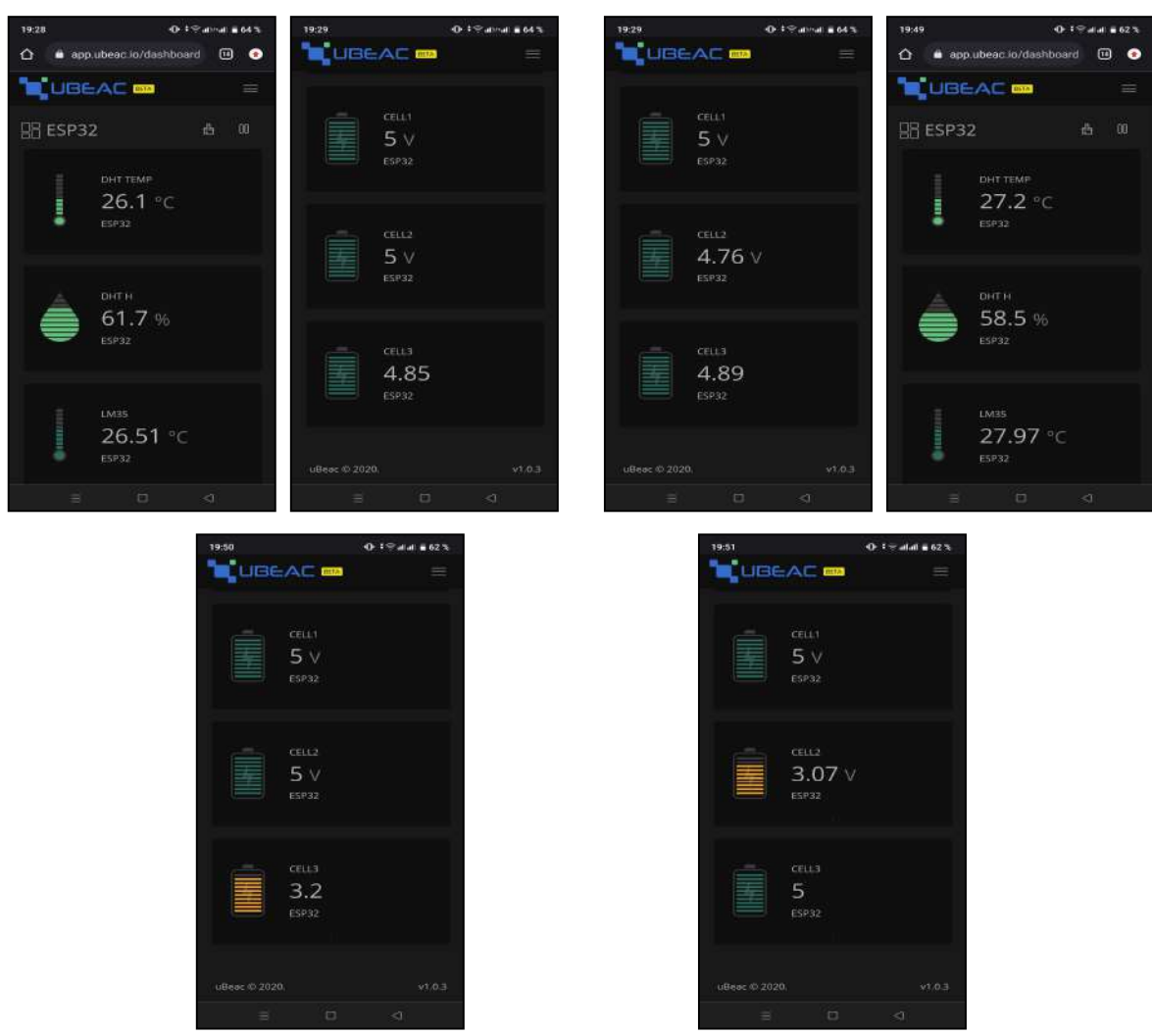

Figure III.18 Nos résultats sur la plateforme UBEAC sous Smartphone

Nb : la limitation de l'utilisation de la plateforme UBEAC nous oblige d'employer que deux forme de grandeurs similaires, cela est apparent sur la troisième grandeur « tension de la cellule numéro 3 »

#### Conclusion

La collaboration entre l'ESP32, le site ReqBin et la plateforme UBEAC offre un ensemble d'outils et de fonctionnalités complémentaires pour le développement, le test et la gestion de notre application mini BMS IoT qui est basée sur l'ESP32. Cette combinaison permet aux développeurs de créer des solutions IoT efficaces, de valider les communications HTTP, d'explorer les réponses des serveurs et de gérer facilement nos éléments IoT, le tout dans un environnement convivial et intuitif.

# Conclusion Générale

#### 1. Généralités

Le mini BMS à trois cellules 18650 en série basé sur les éléments TP4056, MB102, DHT22, LM35 et ESP32 et collaborant avec la plateforme UBEAC et le site ReqBin, présente un certain nombre d'avantages et de défis.

Ce mini BMS offre une solution compacte et efficace pour la gestion des batteries 18650 en utilisant le MB102 pour la charge et TP4056 pour chaque cellule afin de les protéger contre les surintensités et de détecter la tension individuelle des trois cellules 18650. Le capteur de température DHT22 et le LM35 permettent de surveiller la température et de prévenir les problèmes de surchauffe, tandis que l'ESP32 offre une connectivité sans fil pour le suivi et le contrôle à distance sous le contexte IoT.

#### 2. Problèmes rencontrés

Cependant, des problèmes peuvent être rencontrés lors de la mise en œuvre de ce projet. Certains des défis potentiels incluent la complexité de la configuration et de la programmation de l'ESP32, la calibration précise des capteurs de température, ainsi que la gestion de la communication entre le mini BMS et la plateforme UBEAC, ainsi que le site ReqBin sans oublier la limitation d'affichage des grandeurs sur la plateforme UBEAC.

#### 3. Perspectives du projet

En ce qui concerne les perspectives du projet, il existe des possibilités d'amélioration et d'expansion. Par exemple : il pourrait être intéressant d'ajouter des fonctionnalités supplémentaires telles que l'amplification du nombre des cellules montées soit en série ou en parallèle qui forment une batterie plus puissante, la surveillance de la capacité restante de la batterie ou même la mise en place de stratégies de gestion d'énergie avancées. De plus, une interface plus développée et conviviale pour l'utilisateur permettant un contrôle et un suivi plus faciles.

# Bibliographie

#### Bibliographie

- [1] GOGOTSI, Yury et SIMON, Patrice. True performance metrics in electrochemical energy storage. science, 2011, vol. 334, no 6058, p. 917-918.
- [2] Rezoug, M. R., Taibi, D., & Benaouadj, M. (2021, October). State-of-charge Estimation of Lithium-ion Batteries Using Extended Kalman Filter. In 2021 10th International Conference on Power Science and Engineering (ICPSE) (pp. 98-103). IEEE.
- [3] VINAYAN, B. P., NAGAR, Rupali, RAMAN, V., et al. Synthesis of graphenemultiwalled carbon nanotubes hybrid nanostructure by strengthened electrostatic interaction and its lithium ion battery application. Journal of Materials Chemistry, 2012, vol. 22, no 19, p. 9949-9956.
- [4] FICHTNER, Maximilian, EDSTRÖM, Kristina, AYERBE, Elixabete, et al. Rechargeable batteries of the future—the state of the art from a BATTERY 2030+ perspective. Advanced Energy Materials, 2022, vol. 12, no 17, p. 2102904.
- [5] LEVASSEUR, Annie. Approche multimodale d'analyse des adaptations osseuses exvivo. 2020. Thèse de doctorat. École de technologie supérieure.
- [6] FLEURY, Xavier. Corrélation entre dégradation des composants internes et sécurité de fonctionnement des batteries Li-ion. 2018. Thèse de doctorat. Université Grenoble Alpes (ComUE).
- [7] Rezoug, M. R., Chenni, R., & Taibi, D. (2019). A New Approach for Optimizing Management of a Real Time Solar Charger Using the Firebase Platform Under Android. Journal of Low Power Electronics and Applications, 9(3), 23.
- [8] TSIRIRY, RANARISON. ETUDE DE L'AMELIORATION DE LA LONGEVITE DE LA PERFORMANCE DES BATTERIES LITHIUM-ION POUR VOITURES ELECTRIQUES. 2017. Thèse de doctorat. UNIVERSITE D'ANTANANARIVO.
- [9] MAURICE, Camille. DOCTORAT DE L'UNIVERSITÉ FÉDÉRALE TOULOUSE MIDI-PYRÉNÉES. 2020. Thèse de doctorat. Université Toulouse 3 Paul Sabatier.
- [10] POLESEL, Étienne. Étude de l'inclusion de la détection des activités humaines dans une cellule de travail hybride dédiée à la commande intelligente de robots via ROS en utilisant un réseau de capteurs portables sans fil. 2015.
- [11] ENGOTI, Frank Itoua. Réalisation d'une plate-forme pour l'optimisation de réseaux de capteurs sans fil appliqués au bâtiment intelligent. 2018. Thèse de doctorat. Université de Limoges.
- [12] https://github.com/nethoncho/Arduino-DHT22.
- [13] REZOUG, Mohamed Redha et CHENNI, Rachid. Etude et réalisation d'un système d'orientation et de conversion destiné à optimiser le rendement d'un système photovoltaïque. Thèse de doctorat.
- [14] https://github.com/adafruit/Adafruit Sensor
- [15] POLLET, Benjamin. Convertisseurs DC-DC piézoélectrique avec stockage provisoire d'énergie sous forme mécanique. 2019. Thèse de doctorat. Université Paris Saclay (COmUE).
- [16] https://www.ukonline.be/cours/embeddedsystems/digitaltransmission/chapitre2-3

## Annexe

Annexe

{

#### Les Logiciels Utilisés

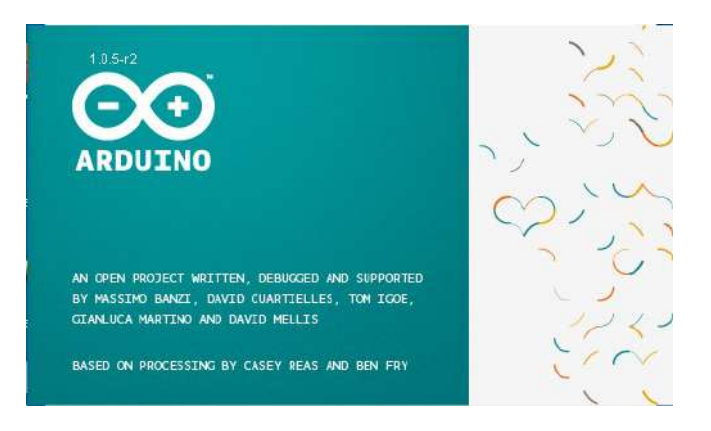

IDE de l'Arduino : Pour programmer arduino

Code réalisé « JavaScript Object Notation »

```
 "uid": "ESP32", 
 "ts": 1542326605, 
 "sensors": [ 
    { 
    "name": "LM35", 
    "unit": 2, 
   "prefix": 0, 
    "type": 4, 
    "value": 35 
    }, 
    { 
    "name": "DHT TEMP", 
    "unit": 2, 
   "prefix": 0, 
   "type": 4, 
    "value": 25 
    }, 
    { 
    "name": "DHT H", 
   "unit": 20, 
    "prefix": 0, 
    "type": 5, 
    "value": 54 
    }, 
    { 
    "name": "CELL1", 
    "unit": 25, 
    "prefix": 0,
```
Annexe

}

```
 "type": 6, 
 "value": 2 
 }, 
\left\{\begin{array}{ccc} \end{array}\right\}"name": "CELL2",
 "unit": 25, 
 "prefix": 0, 
 "type": 6, 
 "value": 2 
      }, 
      { 
     "name": "CELL3", 
     "unit": 25, 
 "prefix": 0, 
 "type": 6, 
 "value": 2 
      } 
 ]
```
#### Résumé

 Le dispositif réalisé présente un mini BMS à trois cellules 18650 en série avec sa combinaison d'éléments électroniques et de connectivité, offre une solution prometteuse pour la gestion des batteries dans le contexte de l'IoT. Bien qu'il puisse présenter des défis lors de sa mise en œuvre, ce projet a le potentiel de contribuer au développement des systèmes de gestion de l'énergie plus avancés et efficaces.

الجهاز المصمم يحتوي على نظام إدارة بطارية صغير من ثلاث خلايا 18650 متصلة بتوالي مع توصيلها بالعناصر الإلكترونية والاتصالات، ويوفر حلاً واعداً لإدارة البطاريات في سياق الإنترنت الأشياء. على الرغم من أنه قد يواجه تحديات أثناء تنفيذه، فإن هذا المشروع لديه إمكانات للمساهمة في تطوير أنظمة إدارة الطاقة المتقدمة والفعالة.

The implemented device features a mini 3-cell 18650 BMS in series with its combination of electronic components and connectivity, offering a promising solution for battery management in the context of IoT. Although it may present challenges during its implementation, this project has the potential to contribute to the development of more advanced and efficient energy management systems